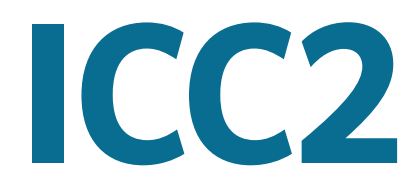

## **RESIDENCIAL MODULAR Y COMERCIAL**

PROGRAMADOR DE RIEGO

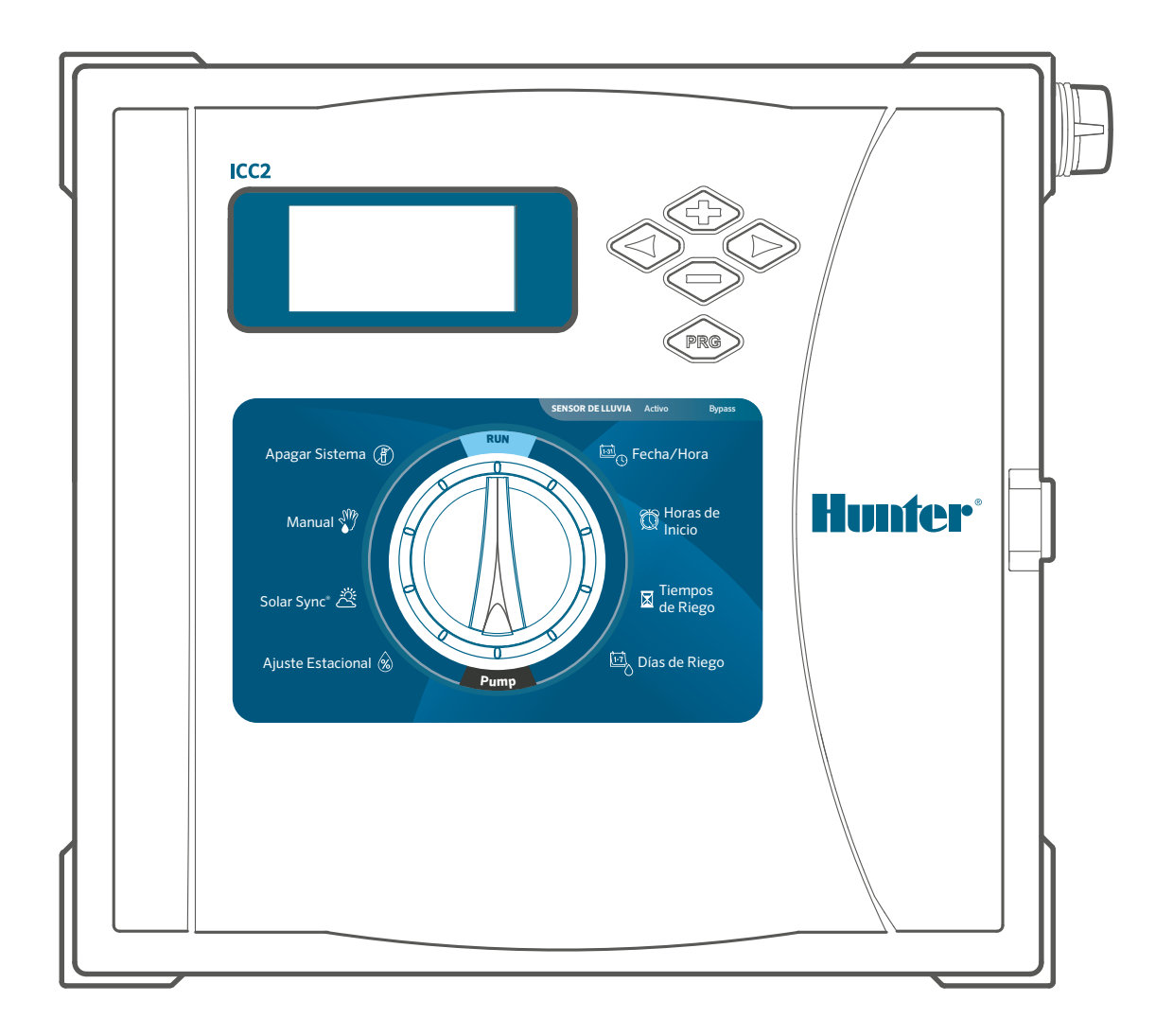

## Manual del usuario

- **•** I2C-800-PL: Modelo básico de 8 estaciones, armario exterior de plástico
- **•** I2C-800-M: Modelo básico de 8 estaciones, armario exterior de metal gris
- **•** I2C-800-SS: Modelo básico de 8 estaciones, armario exterior de acero inoxidable
- **•** I2C-800-PP: Modelo básico de 8 estaciones, pedestal de plástico

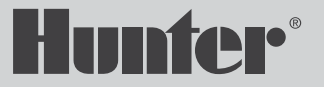

# **DISEÑO DE VANGUARDIA.**  COMPATIBLE CON VERSIONES ANTERIORES.

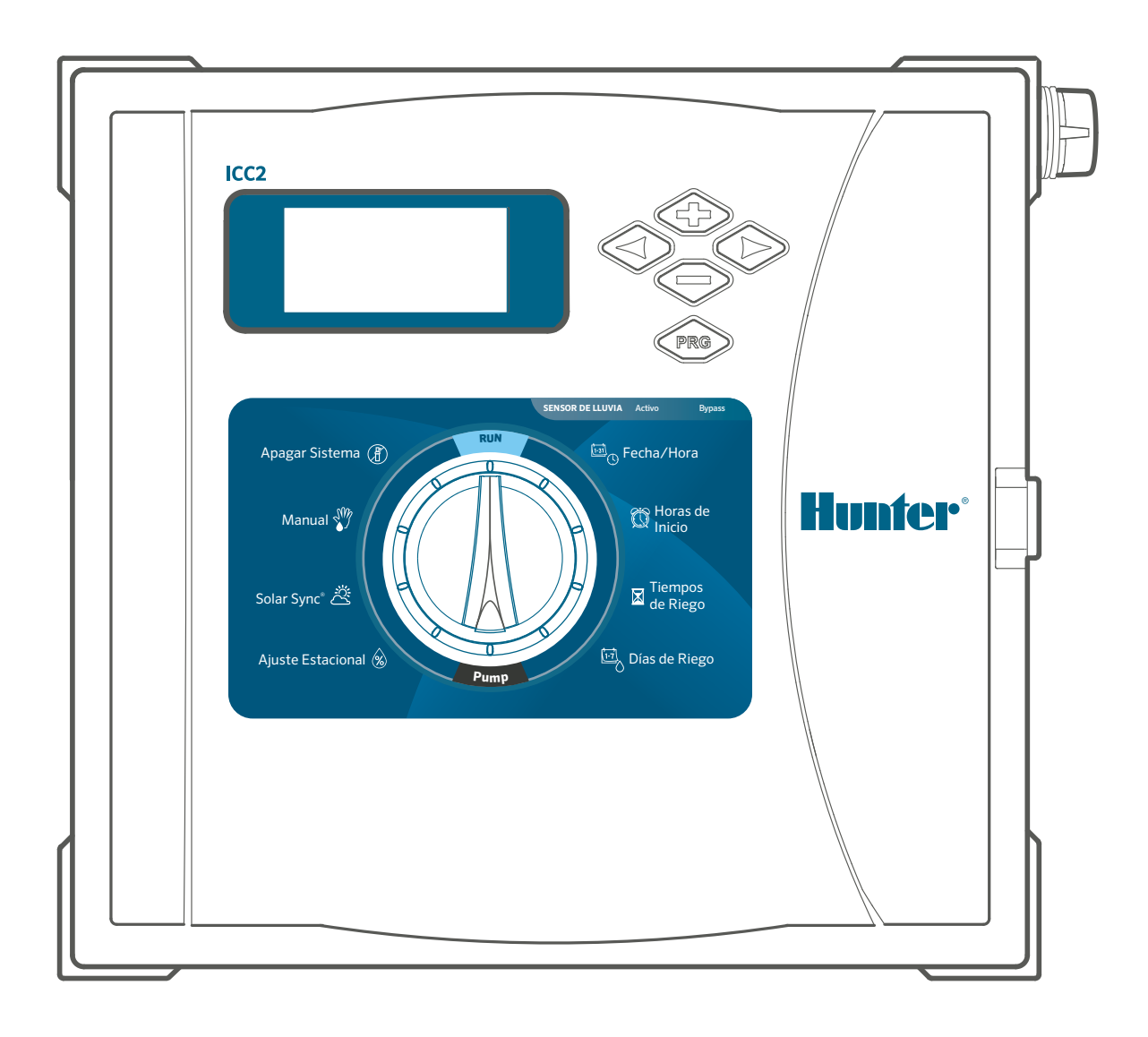

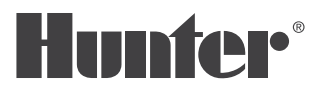

## **ÍNDICE DE CONTENIDOS**

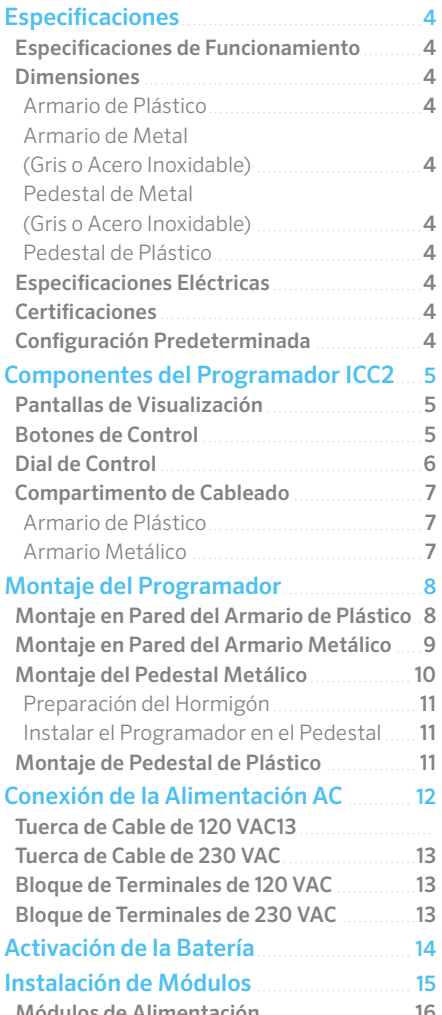

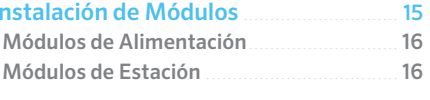

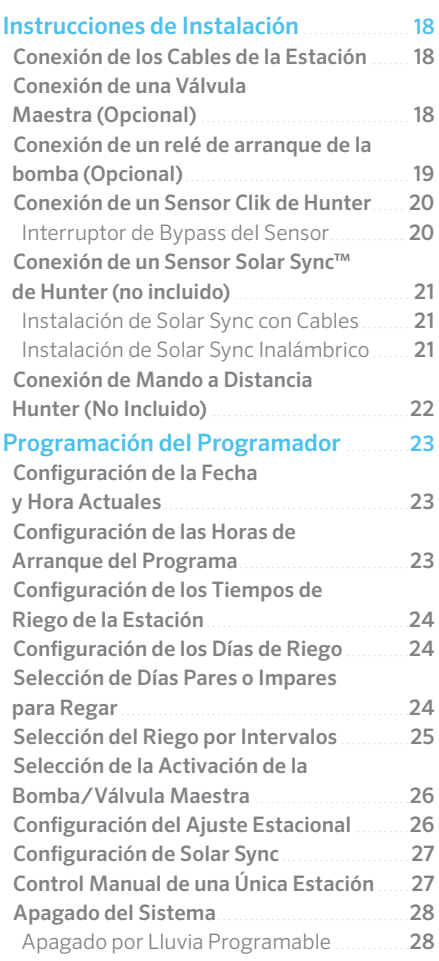

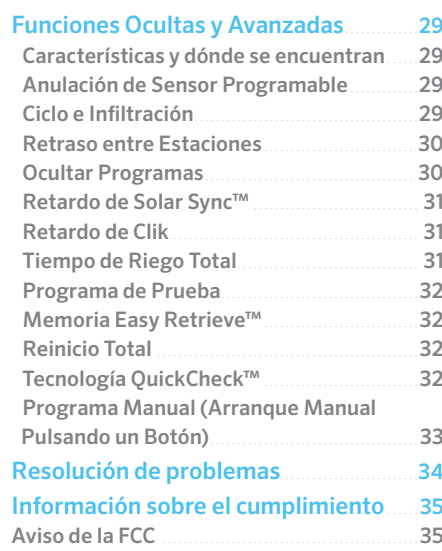

### <span id="page-3-0"></span>ESPECIFICACIONES DE FUNCIONAMIENTO

- **• Número de Estaciones:** Diseño modular ampliable de 8 a 38 (plástico), de 8 a 54 (metal y pedestal), de 8 a 54 con sistema de decodificador EZ (todos los modelos)
- **• Tiempo de Riego de la Estación:** de 1 minuto a 12 horas
- **• Horas de Arranque:** 8 por programa, 4 programas independientes (A, B, C y D)
- **• Funcionamiento de Programas Simultáneos:** 2
- **• Entradas para Sensores:** 2
- **• Salidas de la Bomba/Válvula Maestra:** 1
- **• Programa de Riego:** Calendario de 7 días, riego por intervalos de hasta 31 días o programación de días pares o impares

### DIMENSIONES

#### **ARMARIO DE PLÁSTICO**

- **•** Altura: 30,5 cm
- **•** Anchura: 34,8 cm
- **•** Profundidad: 12,7 cm

#### **ARMARIO DE METAL (GRIS O ACERO INOXIDABLE)**

- **•** Altura: 40,6 cm
- **•** Anchura: 33 cm
- **•** Profundidad: 12,7 cm

#### **PEDESTAL DE METAL (GRIS O ACERO INOXIDABLE)**

- **•** Altura: 91,4 cm
- **•** Anchura: 29,2 cm
- **•** Profundidad: 12,7 cm

#### **PEDESTAL DE PLÁSTICO**

- **•** Altura: 99,1 cm
- **•** Anchura: 61 cm
- **•** Profundidad: 43,2 cm

### ESPECIFICACIONES ELÉCTRICAS

- **• Entrada del Transformador:** 120 VAC, 60 Hz (230 VAC, 50/60 Hz para uso internacional)
- **• Salida del transformador:** 24 VCA, 1,4 A
- **• Salida de la Estación:** 24 VAC, hasta 0,56 A
- **• Salida de la Bomba/Válvula Maestra:** 24 VAC, hasta 0,56 A
- **• Pila:** pila alcalina de 9 V (no incluida) utilizada únicamente para programación sin AC; la memoria no volátil mantiene la información del programa
- **• Pila del Panel Frontal:** Pila interna de litio CR2032 (incluida) para reloj en tiempo real

#### **CERTIFICACIONES**

- **•** CE, UKCA, UL, cUL, FCC, RCM
- **• Armario de Plástico:** IP55, NEMA 3R
- **• Armario Metálico (Gris o Acero Inoxidable):** IP55, NEMA 3R
- **• Pedestal de Metal (Gris o Acero Inoxidable):** IP55, NEMA 3R
- **• Pedestal de plástico:** IP24, NEMA 3R

### CONFIGURACIÓN PREDETERMINADA

**•** Todas las estaciones están configuradas en tiempo de riego cero. Este programador tiene una memoria interna que conserva todos los datos del programa introducidos, incluso durante cortes de energía, sin necesidad de pilas.

### **Componentes**

### <span id="page-4-0"></span>PANTALLAS DE VISUALIZACIÓN

- **1.** Estación en Funcionamiento: Indica cuándo se produce el riego.
- **2.** Días Sin Riego: Indica que no se regará el día seleccionado.
- **3.** Indicadores de Programa: Identifica el programa en uso (A, B, C o D).
- **4.** Símbolo de Días de Riego: Elija los días de riego deseados.
- **5.** Símbolo de Solar Sync: Indica que se está utilizando el sensor opcional Solar Sync™ de Hunter.
- **6.** Días de la Semana: Seleccione los días concretos, de lunes a domingo, en los que se regará.
- **7.** % de Ajuste Estacional: Indica el porcentaje de ajuste estacional en incrementos del 5%.
- **8.** Modo de Hora (AM/PM/24): Seleccione la visualización en formato AM, PM o 24 horas.
- **9.** Sensor de Lluvia Activo/Anulado: Indica si el sensor está en modo activo o anulado.
- **10.** Símbolo de Tiempo de Riego: Ajuste el tiempo de riego de cada estación de 1 minuto a 12 horas.
- **11.** Símbolo de Hora de Arranque: Programe hasta 8 horas de arranque por programa en incrementos de 15 minutos.
- **12.** Días Impares/Pares/Intervalos: Indica si se han seleccionado días de riego impares, pares o a intervalos.

### BOTONES DE CONTROL

- **+** Botón Más: Aumenta la visualización intermitente parpadeante seleccionada.
- **-** Botón Menos: Disminuye la visualización intermitente seleccionada.
- **►** Flecha de Avance: Avanza la visualización intermitente seleccionada al siguiente elemento; también se utiliza para arrancar el ciclo manual.
- **◄** Flecha Hacia Atrás: Lleva la pantalla intermitente seleccionada al elemento anterior.
- **PRG** Botón de Programa: Selecciona y programa (A, B, C o D); también se utiliza para iniciar un programa de prueba.

**SENSOR DE LLUVIA** Interruptor de Bypass del Sensor: Utilícelo para anular los sensores opcionales tipo Clik de Hunter.

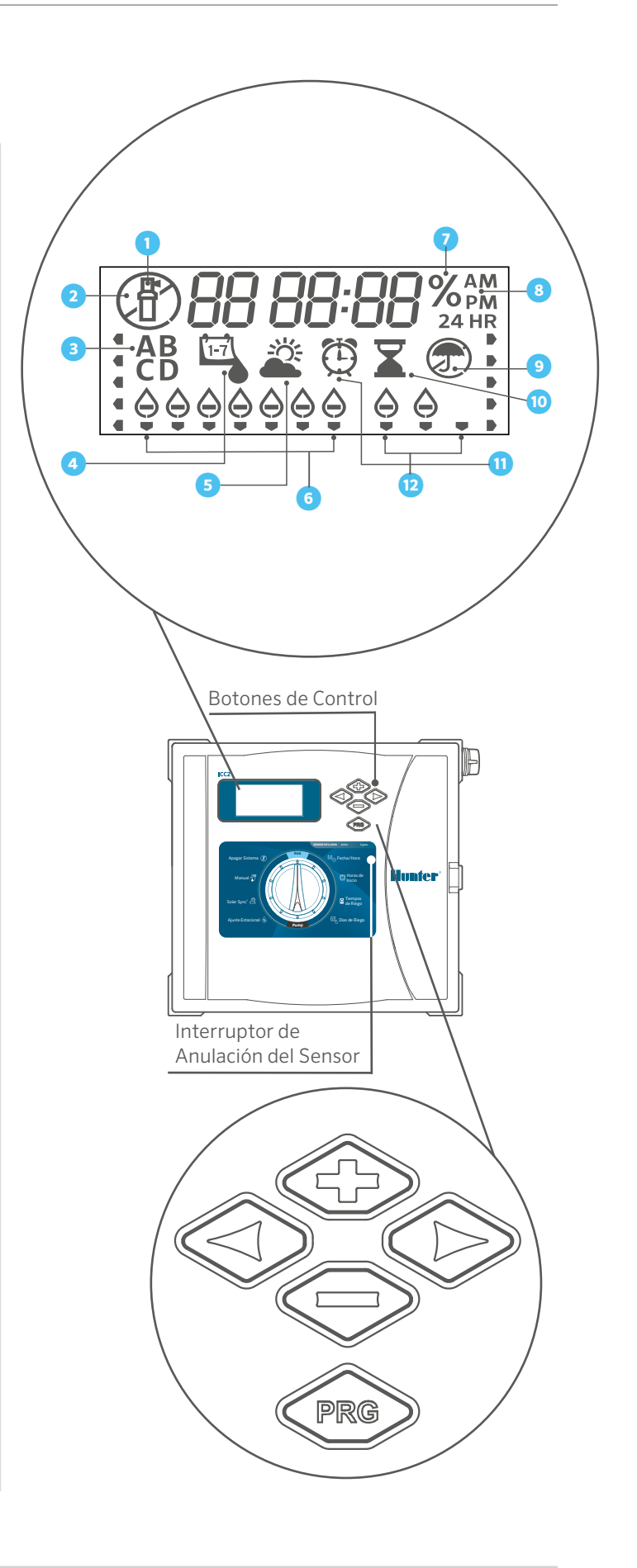

### <span id="page-5-0"></span>DIAL DE CONTROL

- **1.** Arranque: Posición normal del dial para funcionamiento automático.
- **2.** Fecha/Hora: Configure la fecha y hora actuales.
- **3.** Horas de Arranque: Configure de 1 a 8 horas de arranque en cada programa.
- **4.** Tiempos de Riego: Configure el tiempo de riego de cada estación.
- **5.** Días de Riego: Seleccione días de riego individuales, impares, pares o por intervalos.
- **6.** Bomba: Encienda o apague la bomba o la válvula maestra para cada estación.
- **7.** Ajuste Estacional: Cambie todos los tiempos de riego en todos los programas en un porcentaje del 5% al 300%.
- **8.** Solar Sync: Configure y ajuste las opciones del Sensor Solar Sync™ de Hunter.
- **9.** Manual: Active de forma inmediata un riego puntual de una sola estación.
- **10.** Apagado del Sistema: Se utiliza para detener todo el riego hasta que el dial vuelva a la posición de arranque.

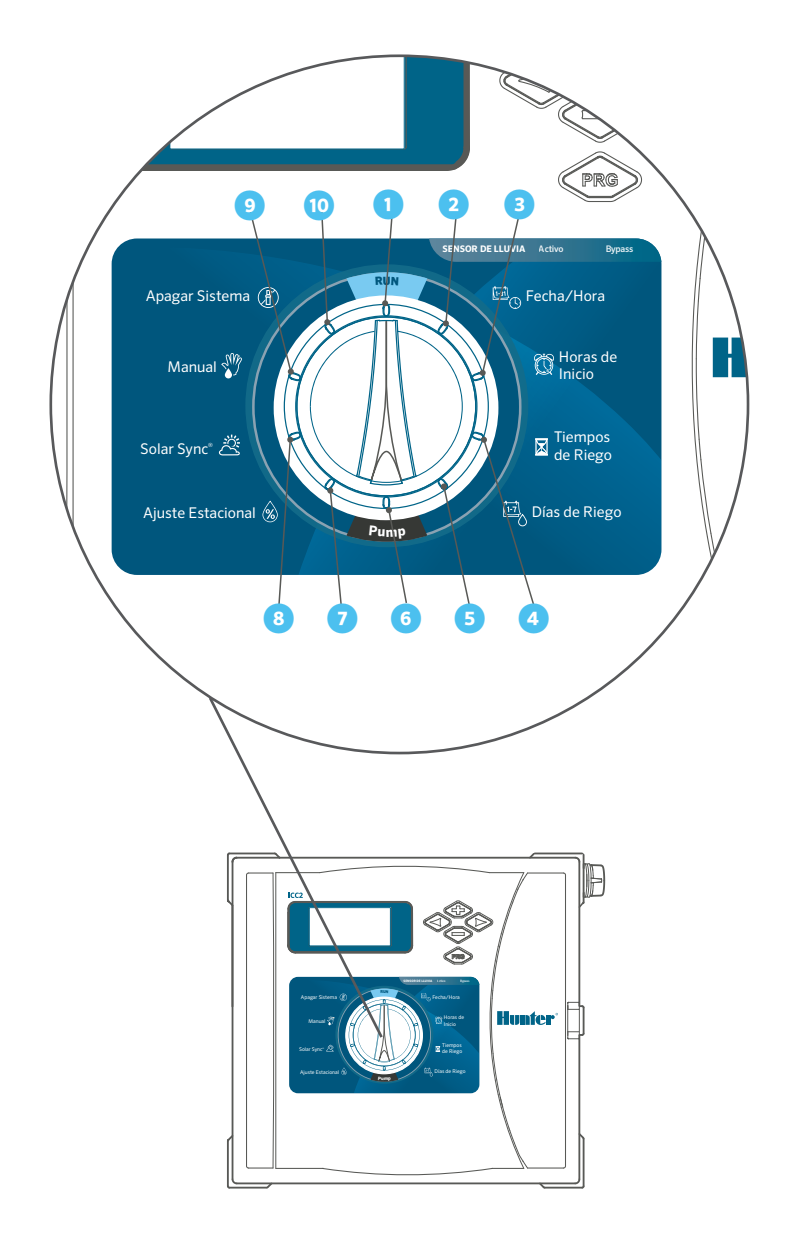

### <span id="page-6-0"></span>COMPARTIMENTO DEL CABLEADO

- **1.** Carátula/Panel de Control: Consola principal para programar el programador.
- **2.** Módulo de Alimentación: Proporciona energía al programador y debe estar en su lugar para que éste funcione; contiene terminales de P/MV, 24 VCA, sensor y mando a distancia.
- **3.** Conector SmartPort™: Permite el uso de los mandos a distancia ROAM y ROAM XL de Hunter.
- **4.** Transformador: Pre-instalado con cables de 120 VAC, 230 VAC, neutro y de tierra (incluye una conexión a tierra adicional para una protección complementaria contra rayos).
- **5.** Compartimento para Pilas: Sin alimentación AC, una pila de 9 V (no incluida) permite la programación, mientras que una pila de litio CR2032 de 3 V (incluida) mantiene un reloj en tiempo real.
- **6.** Cable Plano: Conecta la carátula al módulo de alimentación y transmite información del panel de control al conjunto interno del programador.
- **7.** Módulos de Salida de la Estación: Módulos de estación conectables utilizados para ampliar la capacidad del programador en incrementos de 4, 8 y 22 estaciones (ICM-400, ICM-800 e ICM-2200).
- **8.** Bloqueo de Puerta: Conjunto de bloqueo pre-instalado con llave 751 (también disponibles conjuntos alternativos de llave/cerradura 701, 702 o 703).

#### **ARMARIO DE PLÁSTICO**

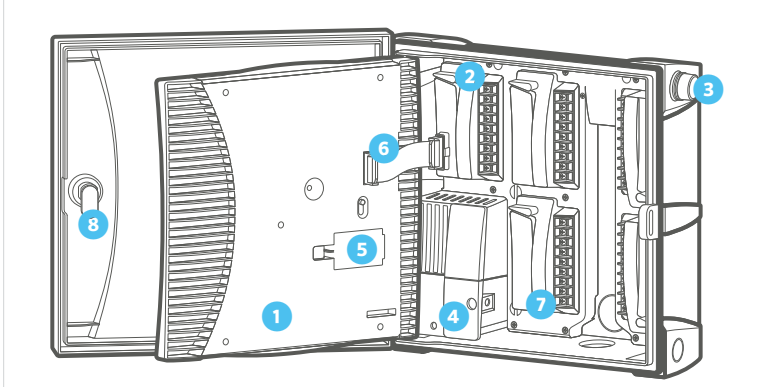

#### **ARMARIO METÁLICO**

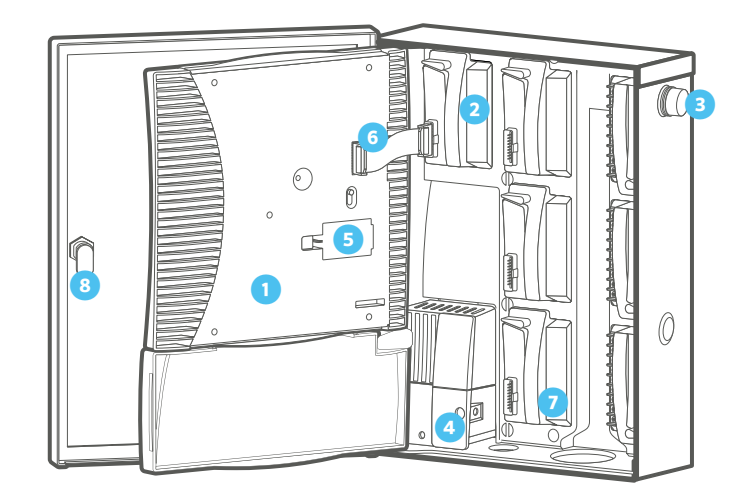

### <span id="page-7-0"></span>MONTAJE EN PARED DEL ARMARIO DE PLÁSTICO

- **1.** Retire la puerta y el panel de control para facilitar el acceso. Utilice la plantilla con orificios incluida para marcar y taladrar los agujeros para el montaje. Asegúrese de dejar suficiente espacio para abrir la puerta. Coloque anclajes para tornillos si se va a fijar a una pared de yeso o mampostería.
- **2.** Fije un tornillo de 25 mm en la pared, dejando libres 6 mm de la pared. Deslice el orificio central superior de la parte trasera del programador sobre el tornillo y cuelgue el armario en la cabeza del tornillo.
- **3.** Taladre cuatro orificios de guía para los tornillos de montaje restantes.
- **4.** Fije el programador en su lugar colocando tornillos en los cuatro orificios restantes desde el interior del armario. Vuelva a fijar el panel de control y la puerta.

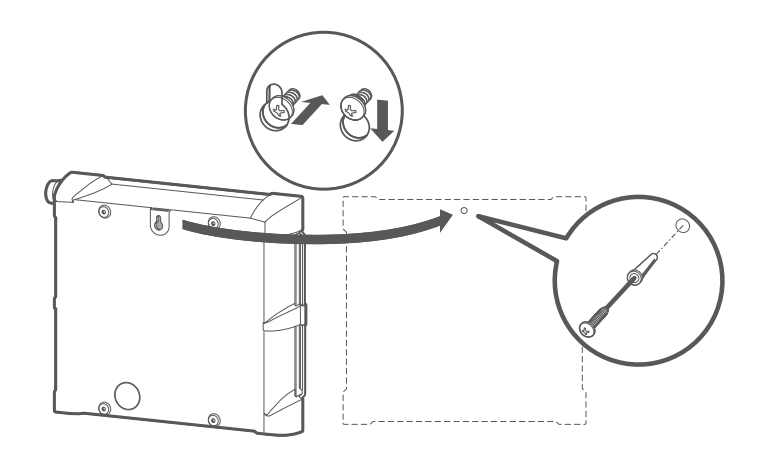

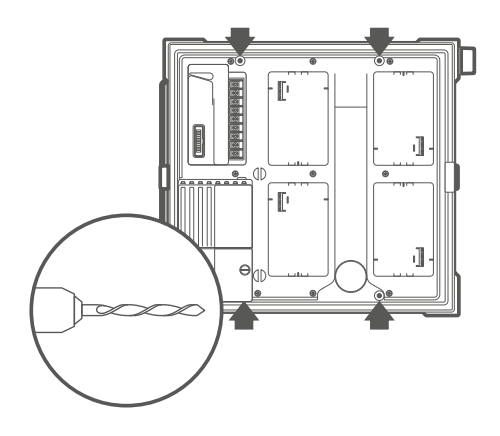

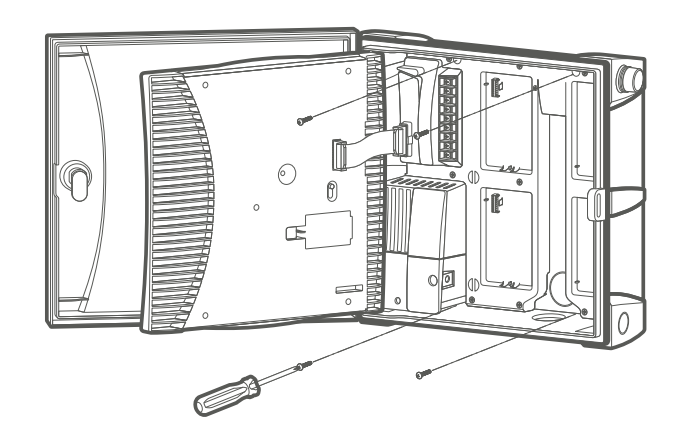

### <span id="page-8-0"></span>MONTAJE EN PARED DEL ARMARIO METÁLICO

- **1.** Retire la puerta y el panel de control para facilitar el acceso. Utilice la plantilla con orificios incluida para marcar y taladrar los agujeros para el montaje. Asegúrese de dejar suficiente espacio para abrir la puerta. Coloque anclajes para tornillos si se va a fijar a una pared de yeso o mampostería.
- **2.** Fije un tornillo de 25 mm en la pared, dejando libres 6 mm de la pared. Deslice el orificio central superior de la parte trasera del programador sobre el tornillo y cuelgue el armario en la cabeza del tornillo.
- **3.** Taladre cuatro orificios de guía para los tornillos de montaje restantes.
- **4.** Fije el programador en su lugar colocando tornillos en los cuatro orificios restantes desde el interior del armario. Vuelva a fijar el panel de control y la puerta.

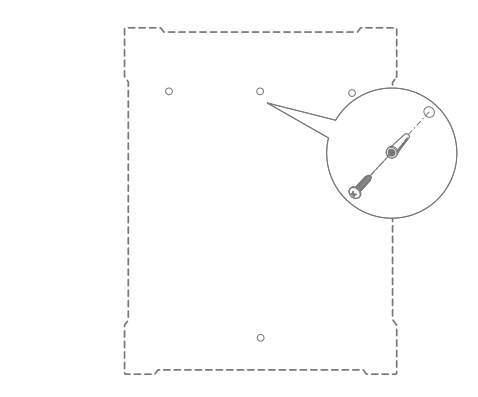

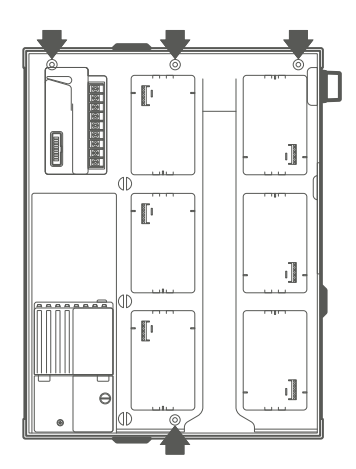

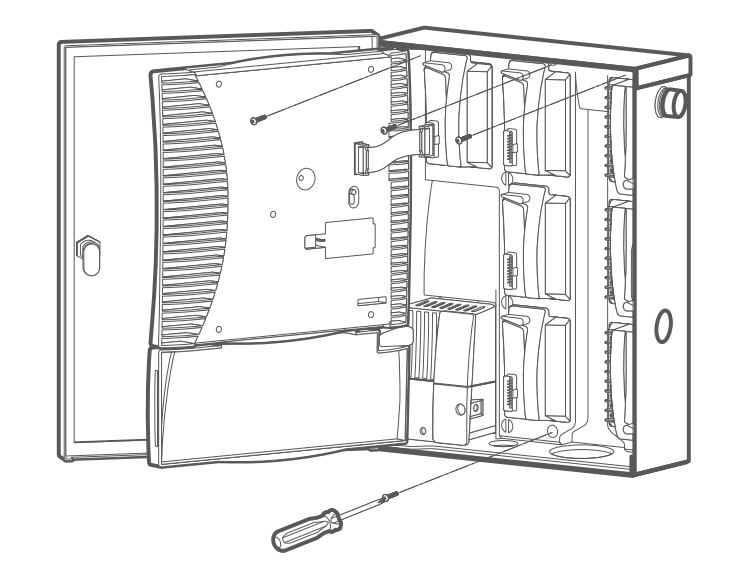

### <span id="page-9-0"></span>MONTAJE DEL PEDESTAL METÁLICO

ICC-PED o ICC-PED-SS

- **1.** Puerta del Pedestal ICC
- **2.** Plantilla de Montaje del Pedestal
- **3.** Tuerca, n.º 10-32 (cant.: 2)
- **4.** Tornillo, n.º 10-32 x 7/8" (cant.: 2)
- **5.** Cierre
- **6.** Anclaje Para Montaje del Pedestal (Cant.: 4)
- **7.** Tuerca Hexagonal <sup>3</sup>/<sub>8</sub>" (Cant.: 8)
- 8. Arandela Plana <sup>3</sup>/<sub>8</sub>" (Cant.: 8)
- **9.** Racor Para Conductos de 2"
- **10.** Contratuerca Para Conductos de 2"
- **11.** Tuerca Hexagonal, Cerradura de Puerta
- 12. Acoplador Para Conductos de 1/2"
- 13. Racor Para Conductos de 1/2"

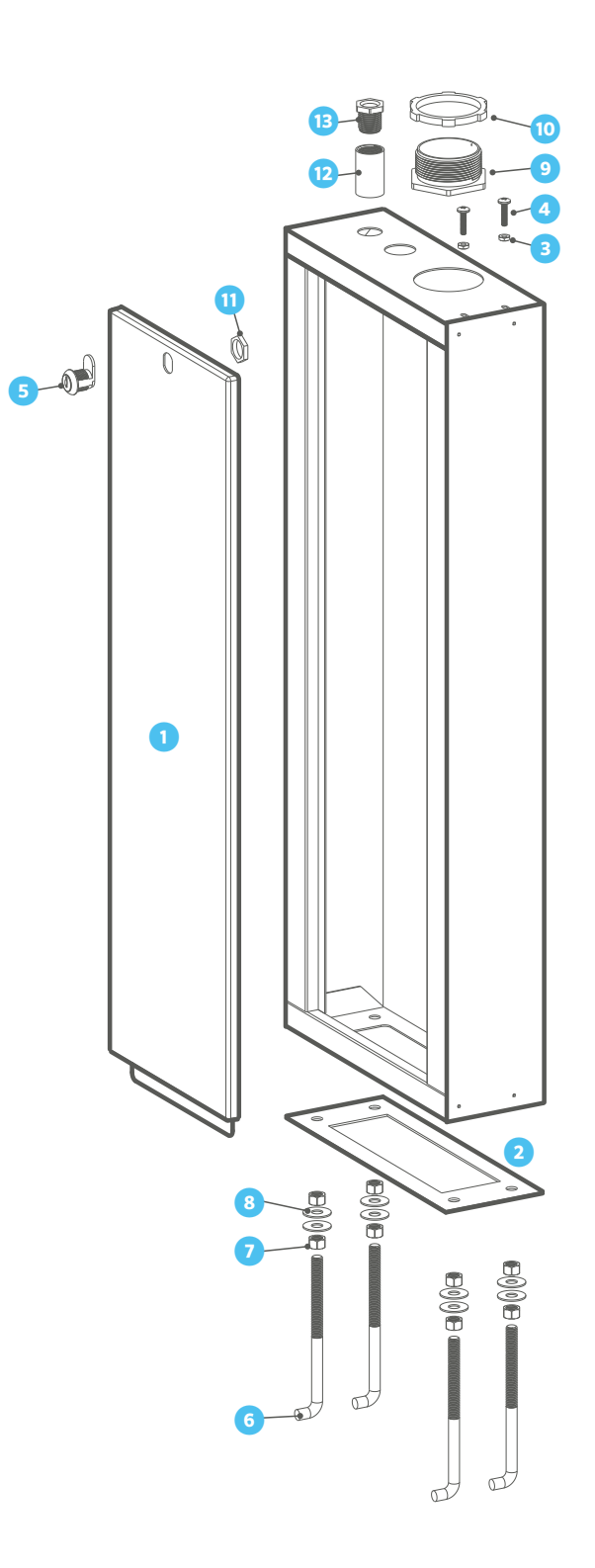

### <span id="page-10-0"></span>**PREPARACIÓN DEL HORMIGÓN**

- **1.** Prepare un encofrado para una plataforma de hormigón de aproximadamente 50 cm de ancho x 40 cm de profundidad x 10 cm de altura a nivel del suelo. Incline el hormigón hacia abajo, alejándolo del pedestal.
- **2.** Coloque los anclajes y los conductos para cables (fuente de alimentación, cable de tierra y conductos para el control de riego) en la plantilla y colóquelos en la abertura.
- **3.** Retire la puerta del pedestal y fije la base del pedestal a los anclajes de la losa de hormigón.

### **INSTALAR EL PROGRAMADOR EN EL PEDESTAL**

Antes de instalar el programador en el pedestal, asegúrese de que todos los tapones de conductos necesarios se retiran de la parte inferior del programador.

- **1.** Fije el programador introduciendo el racor para conductos de 50 mm por la parte superior del pedestal hasta la parte inferior del programador y apriete la contratuerca en las roscas.
- **2.** Retire la tapa del compartimento para el cableado de la parte delantera de la caja de conexiones del transformador y fije el programador con el acoplador de conductos de 1/2" y el racor.
- **3.** Inserte dos tornillos n.º 10-32 hacia abajo a través de los orificios para tornillos en la parte inferior derecha del armario y apriételos con las tuercas correspondientes.

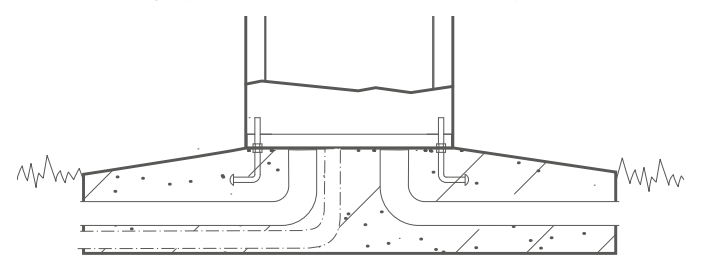

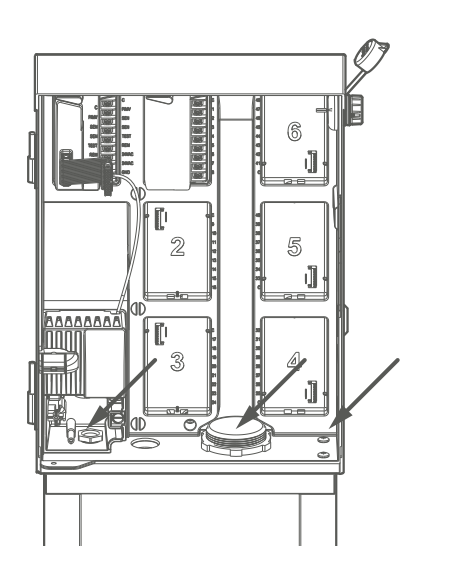

### MONTAJE DEL PEDESTAL DE PLÁSTICO

- **1.** Monte el pedestal del programador de riego en el encofrado de hormigón.
- **2.** Conducto de suministro eléctrico: Conectar a la fuente de alimentación con la caja J dentro del programador.
- **3.** Conducto de cable de tierra: conexión a tierra según las directrices de ASIC.
- **4.** Pase el cable de control de riego por el conducto de acuerdo con los códigos locales.
- **5.** Base del pedestal según plan: Asegurar un drenaje positivo lejos del pedestal.

Nota: conecte el programador a una fuente de alimentación de 120 VAC o 230 VAC (internacional) con toma de tierra.

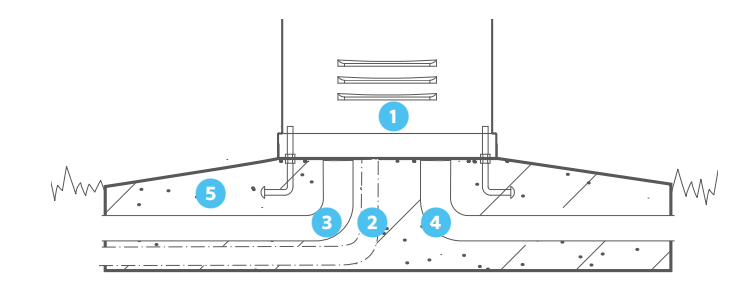

- <span id="page-11-0"></span>**1.** Apague la alimentación AC en la fuente y compruebe que esté apagada.
- **2.** Desconecte el cable plano de la carátula y retírela del armario.
- **3.** Retire el tornillo y la tapa del compartimento para el cableado de la parte delantera de la caja de conexiones del transformador.

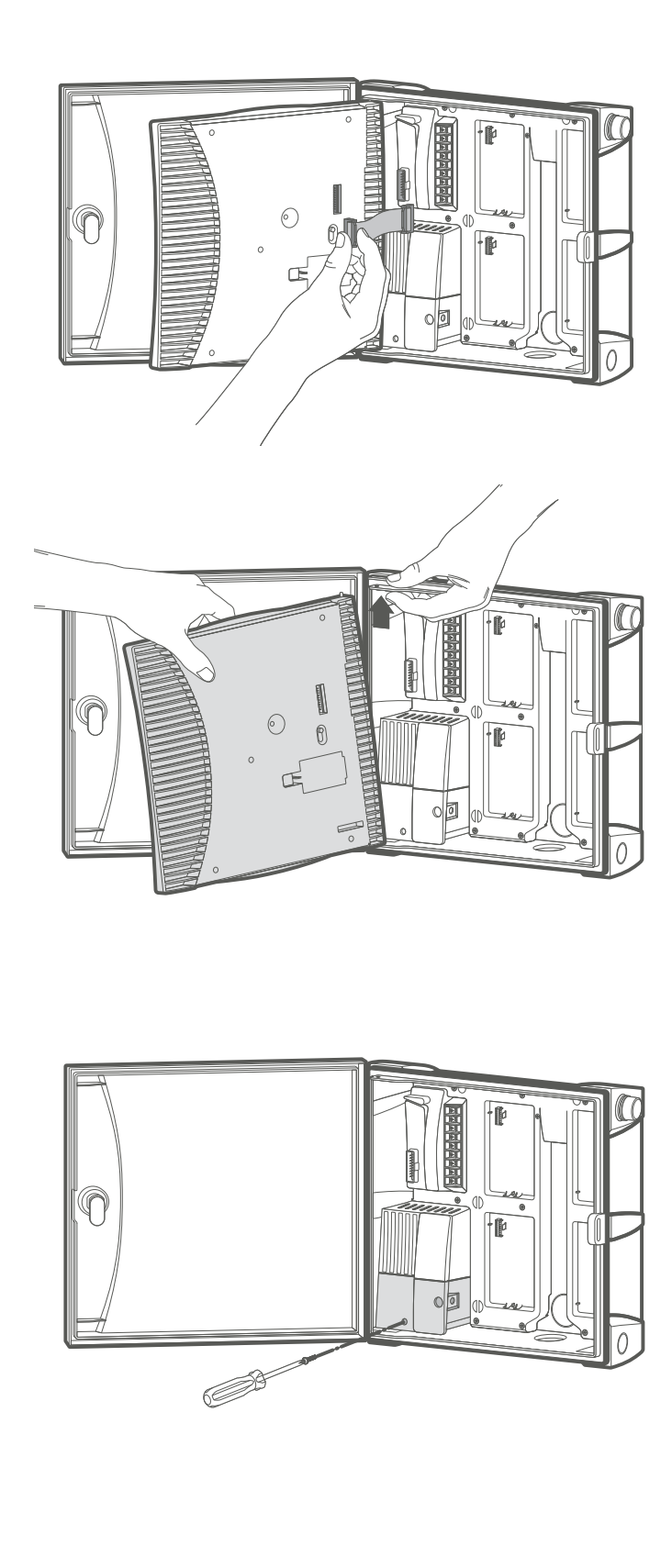

### <span id="page-12-0"></span>INSTALACIÓN DE TUERCA DE CABLE DE 120 VAC

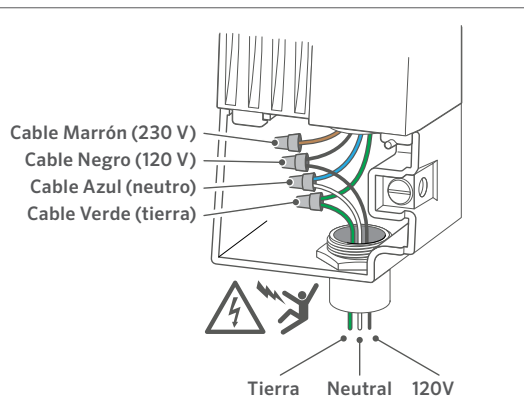

### INSTALACIÓN DE TUERCA DE CABLE DE 230 VAC

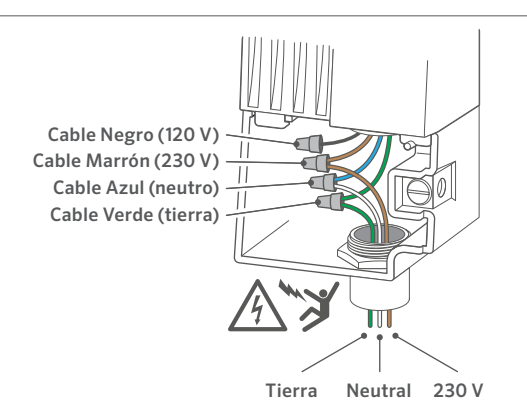

- **4.** Pele unos 13 mm de aislamiento del extremo de cada cable de alimentación AC.
- **5.** Pase los cables por la abertura del conducto dentro de la caja de conexiones.
- **6.** Conecte el cableado de AC como se muestra arriba, utilizando el bloque de terminales suministrado o tuercas para cables donde sea posible.
- **7.** Vuelva a colocar la tapa del compartimento para el cableado, encienda la alimentación y compruebe el funcionamiento.
- **8.** Inserte el cable de cobre de la toma de tierra y apriete el tornillo de la parte delantera para fijar el cable.
- **9.** Como mínimo, utilice un cable de 5 mm2 para conectar el hardware a tierra (se recomienda un cable de cobre desnudo).
- **10.** Añada varillas y/o placas de tierra de acero revestido de cobre suficientes para lograr una resistencia de 10Ω o menos a una distancia mínima de 2,5 m del programador.

### TERMINALES DE 120 VAC INSTALACIÓN DE BLOQUE DE

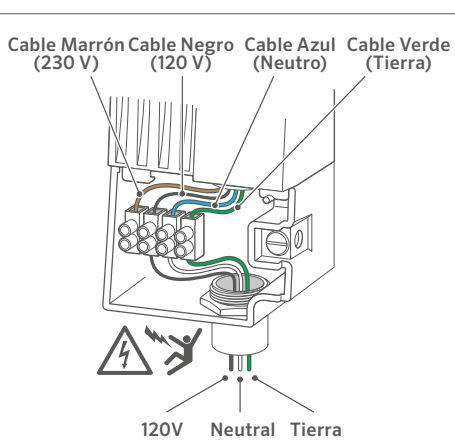

### TERMINALES DE 230 VAC INSTALACIÓN DE BLOQUE DE

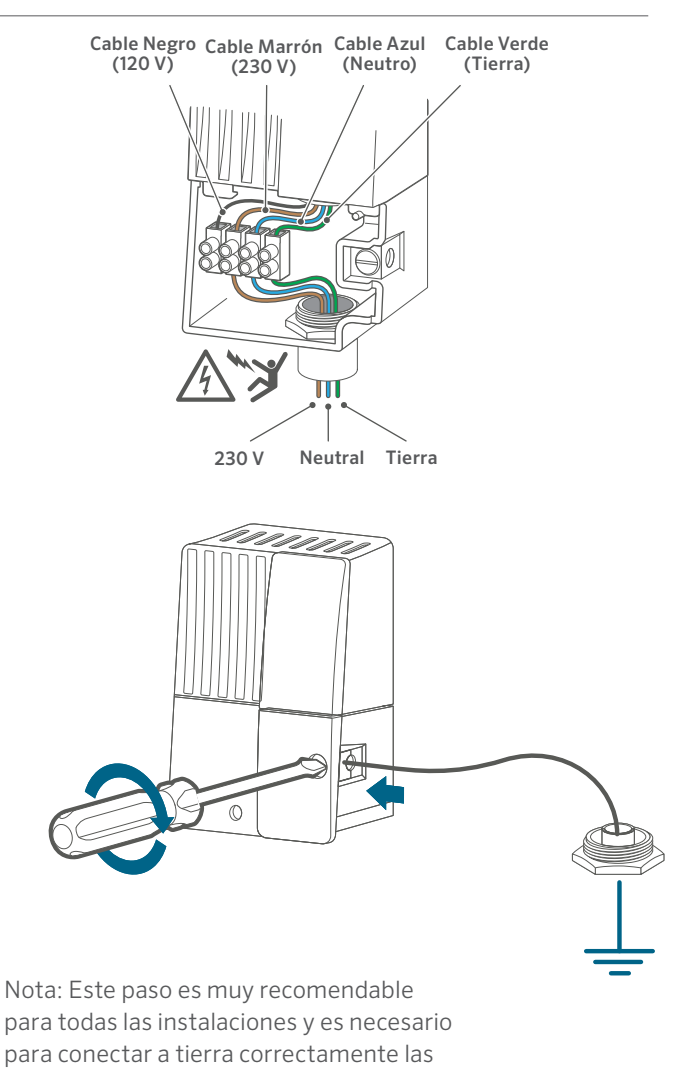

configuraciones de metal y acero inoxidable.

*Built on Innovation®* 13

- <span id="page-13-0"></span>**1.** El compartimento para pilas se encuentra en la parte posterior del panel de control. Retire la tapa para acceder a las pilas de litio de 9 V (opcionales) y CR2032 de 3 V.
- **2.** Retire la lengüeta de plástico de la ranura de la pila CR2032 para activar la copia de seguridad de la fecha y la hora en tiempo real.
- **3.** Para sustituir la pila CR2032, deslice la palanca azul hacia abajo para expulsar la vieja.
- **4.** Opcional: Si lo desea, utilice una pila de 9 V (no incluida) para programar el panel de control cuando se retire del armario. Tenga en cuenta que el panel de control no puede ejecutar programaciones automáticas ni activar estaciones con la alimentación suministrada por la pila.
- **5.** Vuelva a colocar la tapa para cerrar el compartimento para pilas.

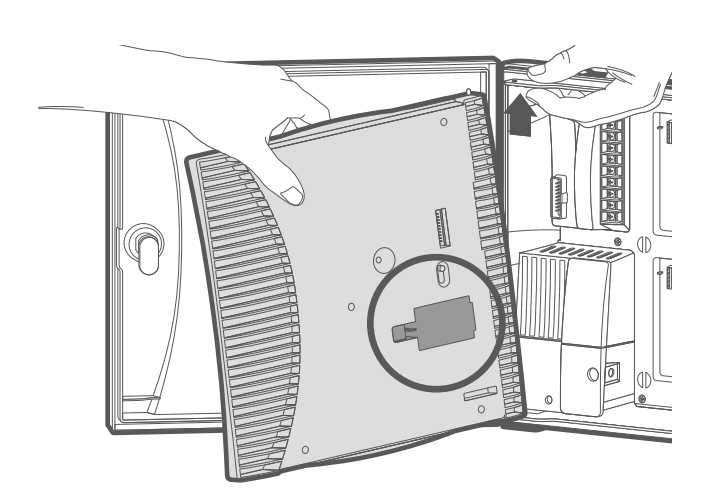

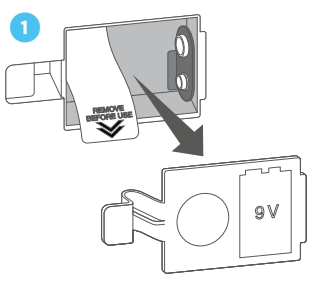

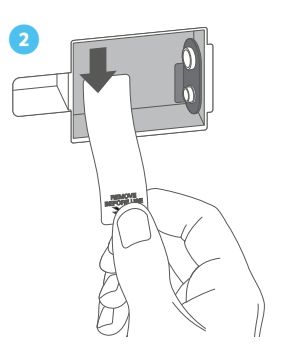

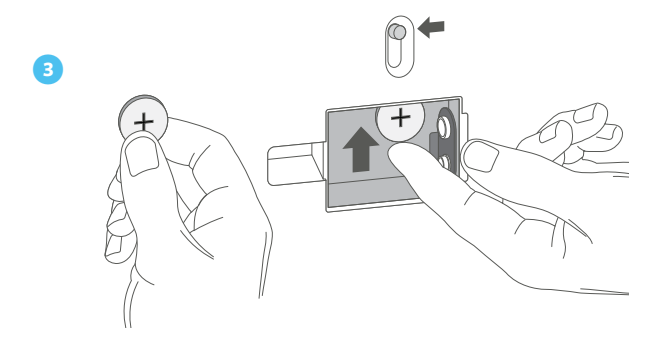

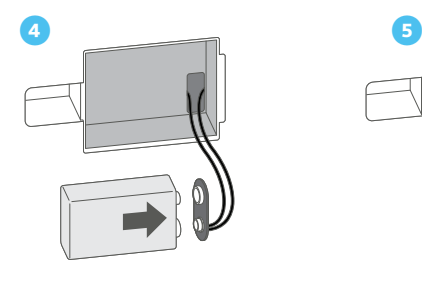

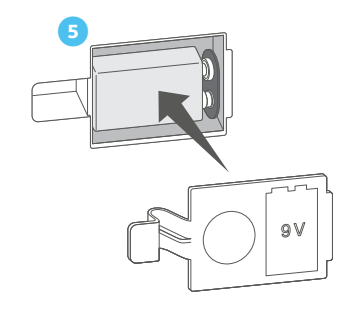

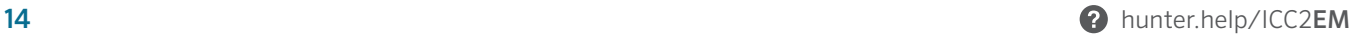

- <span id="page-14-0"></span>**1.** Coloque la palanca de bloqueo azul en posición vertical (desbloqueada).
- **2.** Introduzca las dos pestañas de un extremo del módulo en los orificios correspondientes de un extremo de la ranura y coloque el módulo firmemente en su sitio. Nota: Los módulos de estación se instalarán al revés en las ranuras de salida de la estación 3 y 4 (plástico) y en las ranuras 4, 5 y 6 (metal).
- **3.** Coloque la palanca de bloqueo en posición horizontal (bloqueada).
- **4.** Pulse el botón RESET en la parte posterior del panel de control.

Nota: Es necesario pulsar el botón RESET para que el programador reconozca el nuevo módulo.

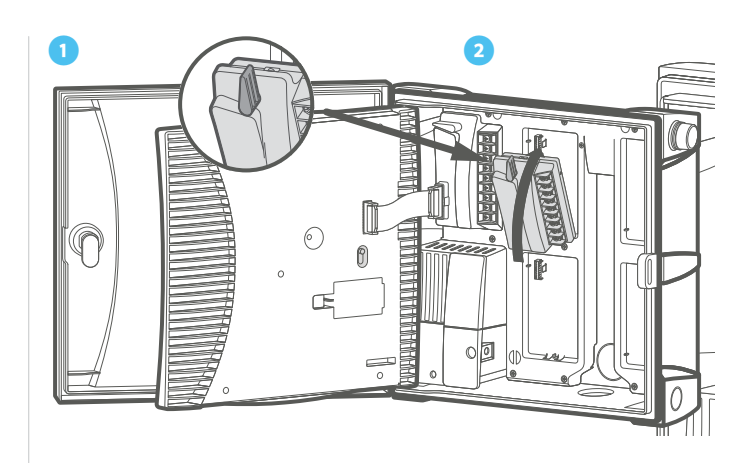

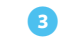

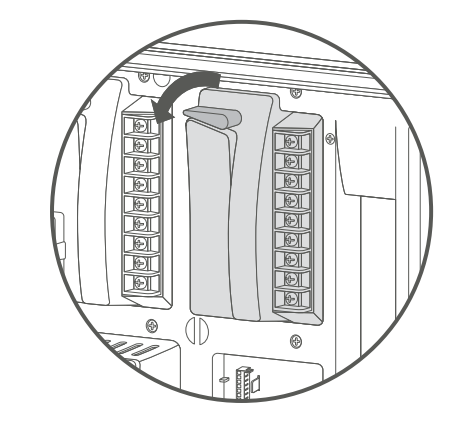

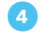

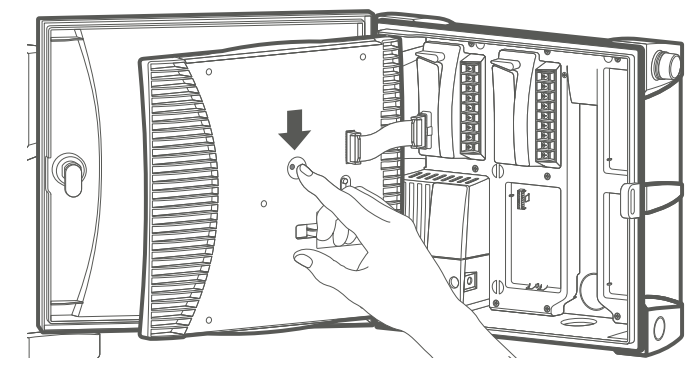

### <span id="page-15-0"></span>MÓDULO DE ALIMENTACIÓN

- **1.** Palanca de Bloqueo: Gírela hacia arriba para quitar o instalar el módulo o hacia abajo para fijar el módulo en su sitio.
- **2.** C (Conexión de Cable Común): Establece una conexión común para el cableado de P/MV y/o estación.
- **3.** P/MV (Conexión de Bomba/Válvula Maestra): hasta 0,56 A para activar la Válvula Maestra o el Relé de arranque de la Bomba.
- **4.** Entrada del sensor de caudal (futuro).
- **5.** Entrada del Sensor Solar Sync o Clik.
- **6.** Prueba 24 VAC (siempre encendido): Se utiliza para probar y localizar los cables de las electroválvulas.
- **7.** REM (Entrada de Control Remoto): Precableado al juego de cables SmartPort de Hunter para su uso con los mandos a distancia ROAM y/o ROAM XL de Hunter.
- **8.** Conexión del transformador de 24 VAC (x 2): Conecta los cables amarillos de 24 VAC del transformador. También se utiliza para alimentar los módulos y receptores de los sensores Hunter.
- **9.** Tierra: Conecta el cable verde de toma de tierra de seguridad desde el transformador.
- **10.** Conexión del Cable Plano: Conecta el programador al panel de control.
- **11.** Pestañas de Instalación: Incline el módulo e inserte estas pestañas en la ranura de salida de la estación.

### MÓDULOS DE ESTACIÓN

- **1.** Palanca de Bloqueo: Gírela hacia arriba para quitar o instalar el módulo, o hacia abajo para fijar el módulo en su sitio.
- **2.** C (Conexión de Cable Común): Establece conexiones comunes para el cableado de las estaciones.
- **3.** Terminales de Estación: Conexiones numeradas para cada cable de salida de la estación de 24 VAC a electroválvulas. ICM-400 tiene cuatro, ICM-800 tiene ocho e ICM-2200 tiene 22 terminales de salida de la estación.
- **4.** Pestañas de Instalación: Incline el módulo e inserte estas pestañas en la ranura de salida de la estación.

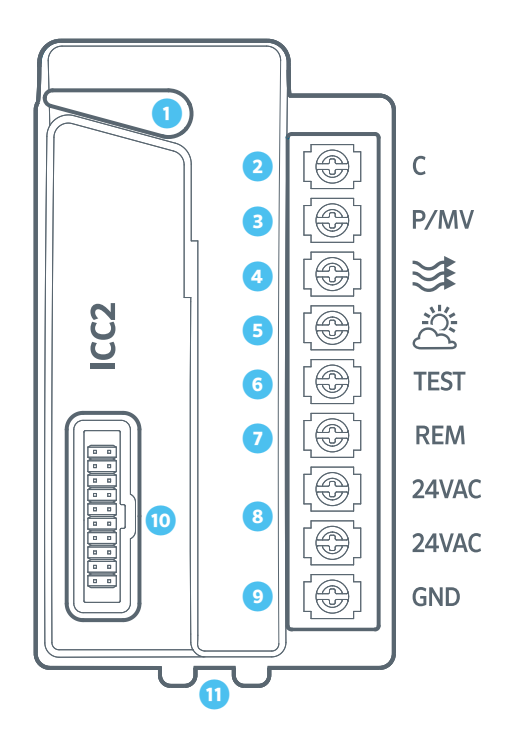

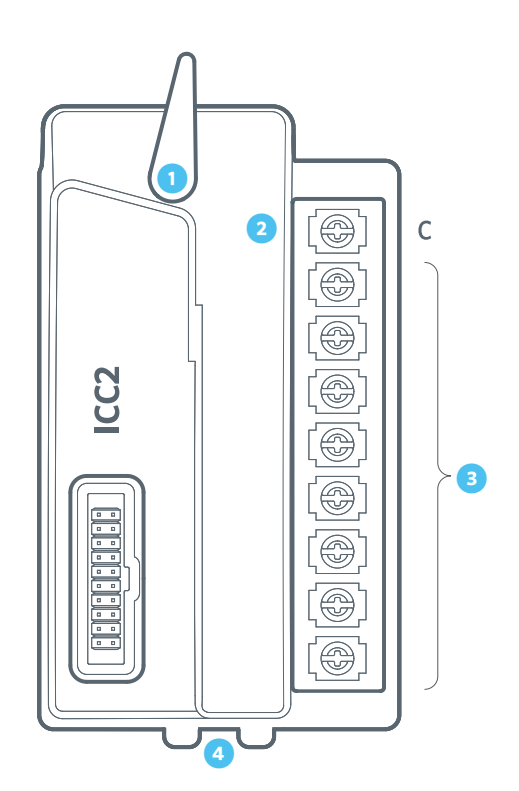

El módulo de ampliación ICM-2200 aumenta el número de estaciones convencionales a 38 (plástico) y 54 (metal). Este módulo puede instalarse exactamente igual que los módulos de estación ICM-400 e ICM-800; sin embargo, solo cubre las dos últimas ranuras de salida de la estación.

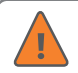

Nota: El ICM-2200 debe instalarse en las dos ranuras de salida más altas: 3 y 4 (plástico) o 5 y 6 (metal). Además, no puede haber ninguna ranura vacía antes del ICM-2200. Recuerde pulsar el botón RESET en la parte posterior del panel de control después de la instalación.

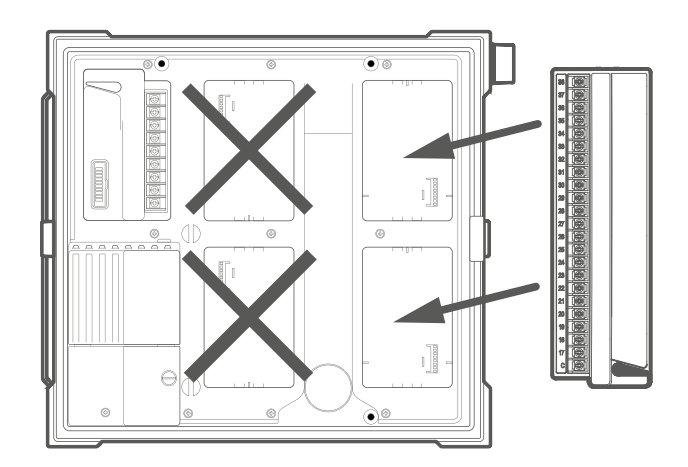

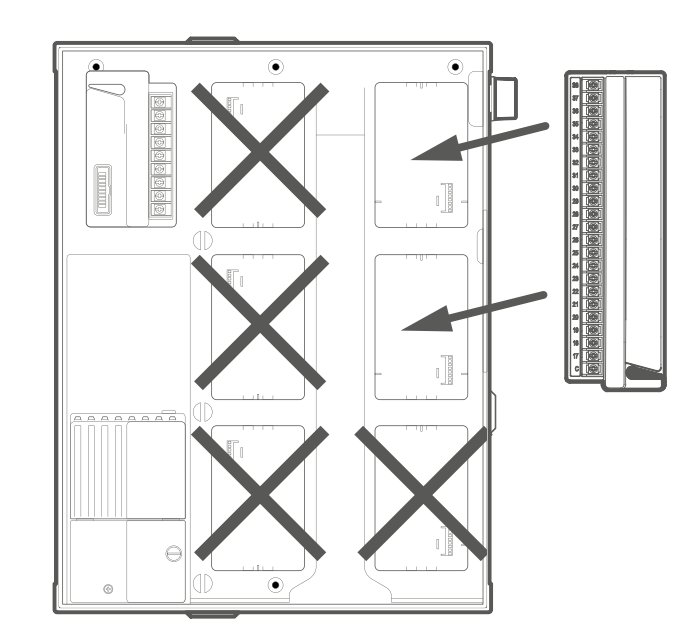

### <span id="page-17-0"></span>CONEXIÓN DE CABLES DE ESTACIÓN

Cada programador ICC2 se suministra con un módulo base instalado de fábrica para un máximo de 8 estaciones (ICM-800). Se pueden añadir varios módulos adicionales en incrementos de cuatro (ICM-400), ocho (ICM-800) o un módulo de ampliación de 22 estaciones (ICM-2200). Cada módulo de estación tiene su propio terminal común, que funciona junto con los terminales de estación correspondientes dentro del módulo. Cada salida de la estación tiene una capacidad máxima de 0,56 A, lo que permite accionar simultáneamente de forma segura hasta dos solenoides Hunter.

- **1.** Tienda los cables de la estación/electroválvula entre la electroválvula de control y el programador.
- **2.** En las válvulas, conecte el cable común a cualquiera de los cables del solenoide para cada válvula individual. Este cable generalmente es de color blanco. Conecte un cable de control independiente al segundo cable de solenoide restante de cada válvula. Todas las conexiones de empalme de los cables se deben hacer usando conectores impermeables.
- **3.** Tienda todos los cables comunes y de control de válvulas a través de un conducto de entrada al programador. El conducto puede acoplarse a cualquiera de los orificios ciegos de la parte inferior del armario.
- **4.** Pele 13 mm de aislamiento de los extremos de todos los cables. Fije los cables comunes de la válvula a los terminales "COM" correspondientes. Conecte todos los cables de control de válvulas individuales a los terminales de estación correspondientes.

### CONEXIÓN DE UNA VÁLVULA MAESTRA (OPCIONAL)

Complete esta sección solo si tiene instalada una válvula maestra. El programador ICC2 tiene una salida de bomba/ válvula maestra (P/MV), capaz de activar una válvula maestra normalmente cerrada o un relé de arranque de bomba. Una válvula maestra suele instalarse en el punto de suministro de la línea principal y solo se abre cuando se activa el sistema automático. El propósito de una válvula maestra es cortar el agua al sistema de riego cuando ninguna de las electroválvulas de la estación está funcionando. También es beneficioso para cerrar un sistema cuando una zona o línea principal presenta una fuga o rotura. La salida de la P/MV puede soportar hasta 0,56 A.

- **1.** Tienda el par de cables de la Válvula Maestra dentro y fuera del armario de forma similar a los cables de la estación.
- **2.** La salida de la P/MV está situada en el módulo de salida de alimentación, en la esquina superior izquierda del programador ICC2.
- **3.** Conecte cualquiera de los cables de la Válvula Maestra al terminal de la P/MV y el cable restante al terminal común «COM».
- **4.** La Válvula Maestra puede activarse en función de cualquier estación concreta. El programador está configurado por defecto para activar la salida de la Válvula Maestra con todas las estaciones; sin embargo, también se puede programar para que se active o desactive con cualquier estación individual.

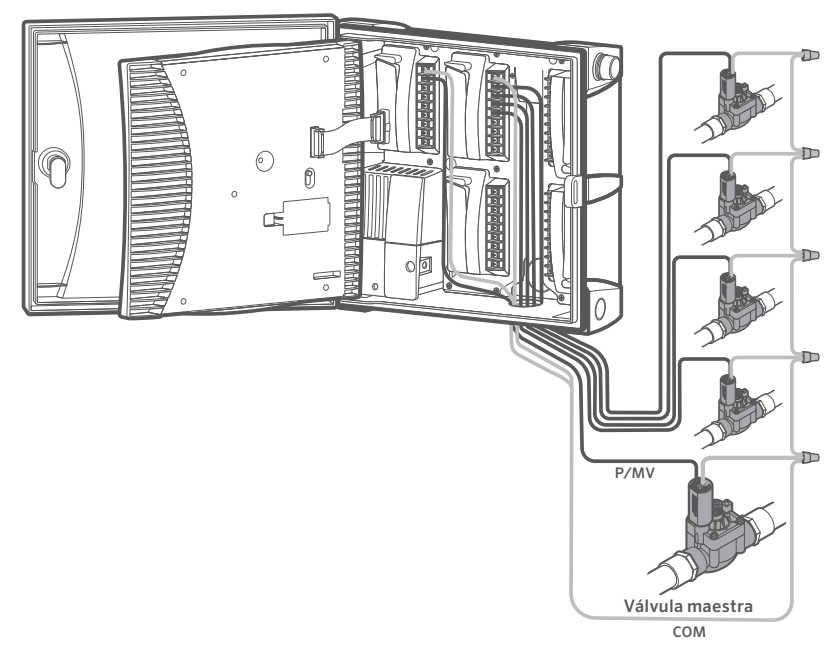

### <span id="page-18-0"></span>CONEXIÓN DE UN RELÉ DE ARRANQUE DE BOMBA (OPCIONAL)

Complete esta sección solo si tiene instalado un relé de arranque de bomba. El programador ICC2 tiene una salida de bomba/válvula maestra (P/MV), capaz de activar una válvula maestra normalmente cerrada o un relé de arranque de bomba. Un relé de arranque de bomba es un dispositivo eléctrico que utiliza el programador de riego para activar una bomba, cuando se utiliza para suministrar agua a un sistema. Cuando una bomba debe ser accionada por el programador, debe utilizarse un relé de arranque de bomba. No conecte el programador directamente a la bomba, ya que podría dañarlo. La salida de la P/MV puede soportar hasta 0,56 A.

- **1.** Tienda el par de cables del Relé de Arranque de la Bomba dentro y fuera del armario de forma similar a los cables de la estación.
- **2.** La salida de la P/MV se encuentra en el módulo de salida de alimentación, en la esquina superior izquierda del programador.
- **3.** Los Relés de Arranque de Bomba Hunter vienen con dos cables amarillos de 24 VAC, uno de los cuales se conecta al terminal común «COM» y el otro al terminal de la P/MV.
- **4.** Hunter recomienda montar el programador a una distancia mínima de 4,5 m del Relé de Arranque de la Bomba. Aunque la mayoría de las veces la distancia entre el programador y el Relé de Arranque de la Bomba no crea ningún problema, a veces los cables de la bobina de 24 VAC pueden permitir que el ruido electromagnético regrese al programador. La distancia de 4,5 m entre el programador y el Relé de Arranque de la Bomba ayuda a amortiguar cualquier posible ruido electromagnético.
- **5.** El relé de arranque de la bomba puede activarse en función de cualquier estación concreta. El programador está configurado por defecto para activar la salida del relé de arranque de la bomba con todas las estaciones; sin embargo, también se puede programar para que se active o desactive con cualquier estación individual.

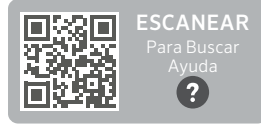

hunter.help/PSR

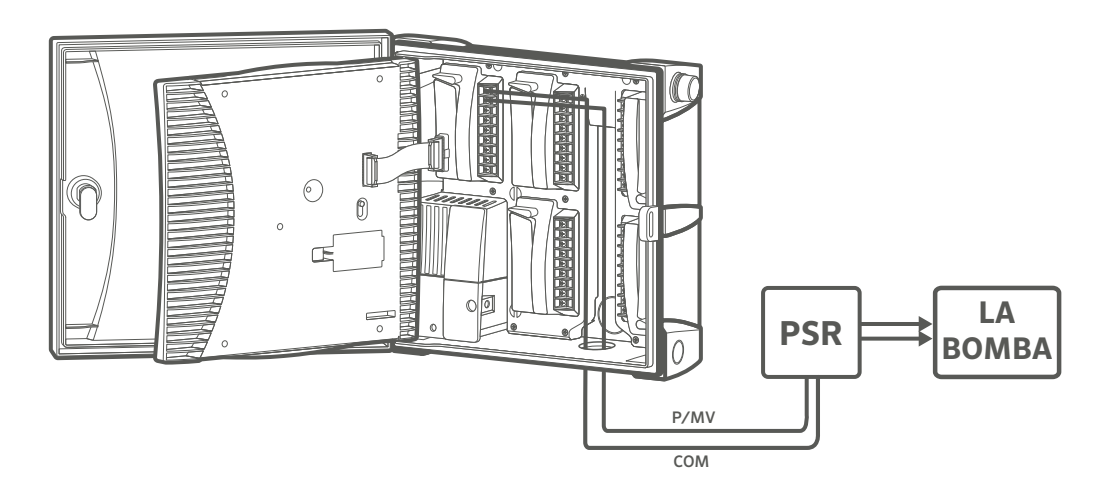

### <span id="page-19-0"></span>CONEXIÓN DE UN SENSOR CLIK DE HUNTER

Se puede conectar un sensor meteorológico Hunter o cualquier sensor de tipo microinterruptor normalmente cerrado con el programador ICC2. El propósito de este sensor es detener el riego automático cuando así lo dicten las condiciones meteorológicas. El programador dispone de una entrada de sensor meteorológico y es compatible con toda la línea de sensores tipo Clik de Hunter, incluidos:

- **•** Sensor Flow-Clik™
- **•** Sensor Freeze-Clik™
- **•** Sensor Mini-Clik™ (con cables e inalámbrico)
- **•** Sensor Rain-Clik™ (con cables e inalámbrico)
- **•** Sensor Soil-Clik™
- **•** Sensor Solar Sync™ (con cables e inalámbrico)
- **•** Sensor Wind-Clik™

Todos los sensores Clik de Hunter están normalmente cerrados y se abren al sonar la alarma, lo que avisa al programador para que suspenda el riego. El programador puede configurarse para que se apague por completo, o solo estaciones individuales, una vez que se active el sensor (véanse las instrucciones relativas a la anulación programable del sensor).

- **1.** Para conectar un sensor Clik de Hunter, localice la entrada del sensor meteorológico (ﷺ) en el módulo de alimentación.
- **2.** Tire los cables del sensor Clik a través de cualquiera de los orificios ciegos disponibles en el armario del programador.
- **3.** Retire el cable puente rojo que está conectado a través de la entrada del sensor meteorológico y el terminal común (C).
- **4.** Conecte un cable a la entrada del sensor meteorológico ( أَبِيُّتُمْ) y el otro cable al terminal C de la parte superior del módulo de alimentación.

Nota: El Interruptor de Bypass del Sensor debe configurarse como «Activo» para que el programador reaccione ante una alarma del sensor. Una vez activada la alarma, la pantalla mostrará «OFF» y un símbolo de un paraguas parpadeando. Además, si no hay ningún sensor instalado, debe volver a insertar el cable puente en los terminales SEN, o poner el Interruptor de Bypass del Sensor en «Bypass».

#### **INTERRUPTOR DE ANULACIÓN DEL SENSOR**

Este interruptor activará o desactivará un sensor meteorológico que se haya conectado al programador. Cuando el interruptor está en la posición «Activo», el programador se adhiere al estado del sensor y apaga el riego si se activa el sensor. Si el sensor está cerrado, el programador funcionará con normalidad. Si el sensor se encuentra abierto, pero desea que el riego automático funcione como de costumbre, simplemente mueva el interruptor a la posición «Bypass». El sensor quedará anulado y el programador funcionará según lo establecido.

Si no tiene un sensor instalado, la posición del Interruptor de Bypass del Sensor puede estar en modo Activo o Bypass. Esto es cierto siempre y cuando el cable puente que conecta el terminal del sensor meteorológico al común permanezca en su lugar. Si se ha extraído el cable de puente, mantenga el Interruptor de Bypass del Sensor en modo de Bypass. De lo contrario, no se producirá el riego automático.

Nota: La función de Arranque Manual de una Estación ignora cualquier sensor conectado y permitirá el riego manual.

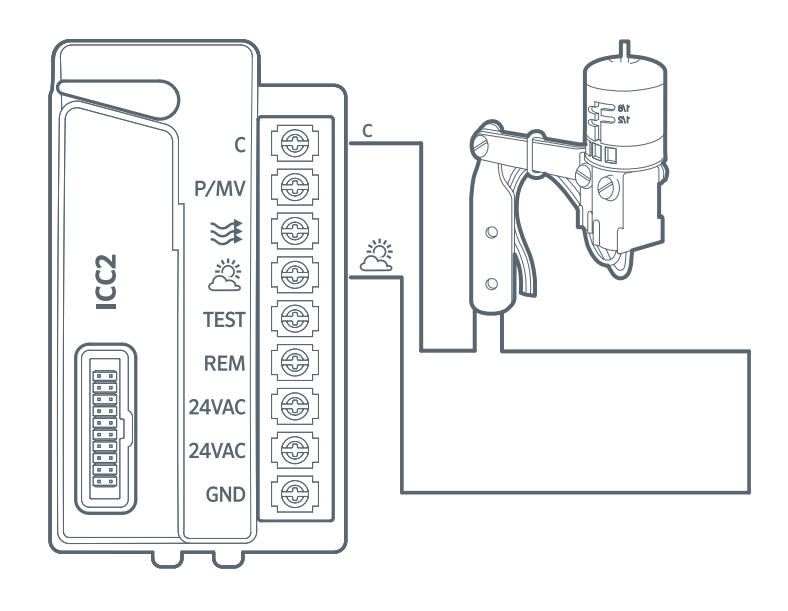

### <span id="page-20-0"></span>CONEXIÓN DE UN SENSOR SOLAR SYNC™ (NO INCLUIDO)

Cuando se conecta a un Programador ICC2, el Sensor Solar Sync™ ajusta de manera automática el programa de riego en función de los cambios en las condiciones climáticas locales. Solar Sync emplea un sensor que mide la radiación solar y la temperatura para estimar las condiciones climáticas locales y determinar la evapotranspiración (ET), que mide el uso del agua por parte de las plantas y el césped. Además, el Sensor Solar Sync™ incluye Sensores Rain-Clik y Freeze-Clik que apagarán el sistema de riego en condiciones de lluvia y/o helada.

El software de Solar Sync está integrado en el programador. Puede configurarse en el panel de control en cuestión de minutos. El programador aumentará o reducirá de manera automática los tiempos de riego en función de los datos del sensor obtenidos de los cambios meteorológicos in situ. Esto da como resultado un producto de riego eficiente que fomenta el ahorro de agua y unos jardines más sanos. Para obtener más instrucciones en relación a la programación, consulte el manual del usuario de Solar Sync o visite la sección de soporte de Solar Sync:

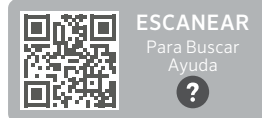

hunter.help/SolarSync

#### **INSTALACIÓN DE SOLAR SYNC CON CABLES**

- **1.** Utilice los tornillos incluidos para montar el sensor en posición vertical sobre cualquier superficie en la que quede expuesto completamente al sol y a la lluvia, pero donde no reciba el agua de los aspersores. Puede estar a una distancia máxima de 200 ft (60 m) del programador.
- **2.** Tire el par de cables verde y negro a través de cualquiera de los orificios ciegos disponibles en el armario del programador.
- **3.** Retire el cable puente rojo que está conectado a través de la entrada del sensor meteorológico y el terminal común (C).
- **4.** Conecte uno de los cables a la entrada del sensor meteorológico (ﷺ) y el segundo cable al terminal C en la parte superior del módulo de alimentación.

### **INSTALACIÓN DE SOLAR SYNC INALÁMBRICO**

**1.** Repita los pasos 1–4 anteriores; sin embargo, conectará los cables verde y negro del Receptor Solar Sync Inalámbrico a la entrada del sensor meteorológico, en lugar de los cables procedentes del sensor.

- **2.** El receptor puede montarse en los orificios ciegos del lateral del programador o en una pared utilizando el soporte para montaje en pared y los accesorios suministrados.
- **3.** El sensor puede montarse hasta a 240 m del receptor. El receptor y el sensor están preemparejados con la misma frecuencia. Una vez instalado, el receptor pasará automáticamente al modo de búsqueda para localizar la señal de su sensor emparejado. No obstante, conviene inicializar manualmente la comunicación entre el sensor y el receptor durante la instalación para verificar la transmisión de la señal.
- **4.** Una vez conectados los cables verde y negro del receptor al programador, el LED rojo del centro del receptor se encenderá y permanecerá fijo durante 10 segundos, lo que indica que está buscando la señal del sensor.
- **5.** Mientras el receptor está buscando, mantenga pulsado el eje del sensor. El LED del receptor parpadeará cuatro veces y luego se apagará, indicando que ha reconocido la señal del sensor.
- **6.** Para volver a comprobar o validar la comunicación receptor/sensor existente, mantenga pulsado el eje del sensor. El LED del receptor parpadeará dos veces, confirmando que el receptor se dirige correctamente al sensor.

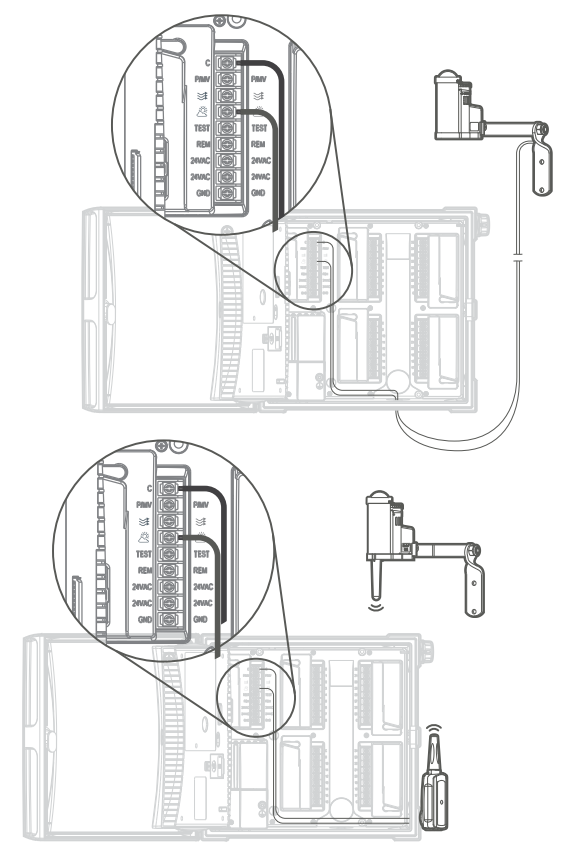

### <span id="page-21-0"></span>CONEXIÓN DE UN MANDO A DISTANCIA HUNTER (NO INCLUIDO)

El Programador ICC2 es compatible con los mandos a distancia ROAM y ROAM XL de Hunter y cada programador viene con juego de Cables SmartPort™ instalado de fábrica. Esto proporciona capacidad de conexión remota instantánea, lo que permite la operación manual de su sistema sin tener que caminar de un lado a otro desde el programador.

- **1.** Para conectar un kit de mando a distancia ROAM o ROAM XL al programador, basta con retirar la cubierta de goma resistente a la intemperie del SmartPort, alinear las clavijas del receptor remoto con el conector y empujar firmemente hasta que el receptor quede totalmente asentado.
- **2.** Todos los sistemas ROAM y ROAM XL vienen preconfigurados para funcionar nada más sacarlos de la caja. Una vez que haya instalado el receptor en el juego de cables SmartPort™, emitirá cuatro pitidos. Transcurridos aproximadamente siete segundos, el receptor volverá a pitar dos veces para confirmar que está programado en la dirección correcta. Para comprobar que el transmisor y el receptor se comunican correctamente, pulse el botón ► o el botón de parada del transmisor. El receptor emitirá dos pitidos para indicar que la comunicación es correcta.

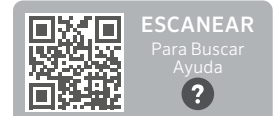

hunter.help/ROAM

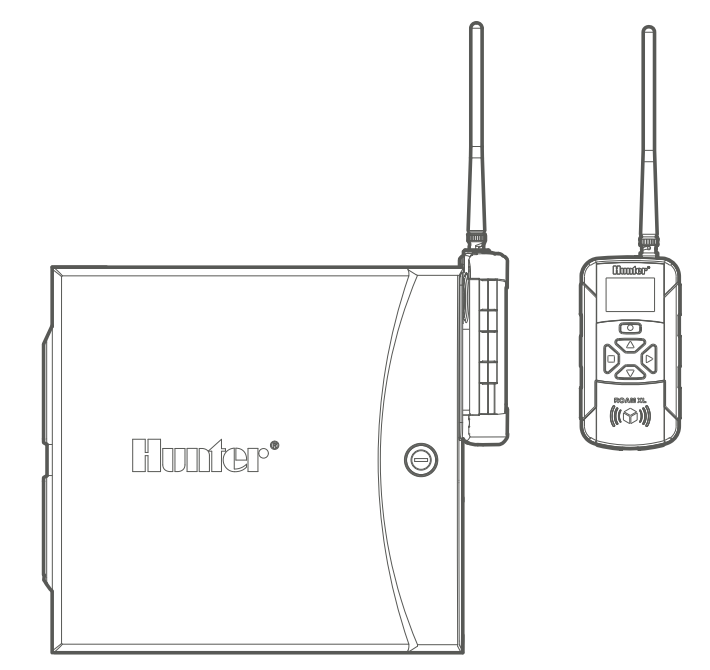

### <span id="page-22-0"></span>CONFIGURACIÓN DE FECHA Y HORA ACTUALES

- **1.** Gire el dial hasta la posición DATE/TIME (fecha/hora).
- **2.** El año en curso parpadeará. Utilice los botones **+** y **–** para cambiar el año. Pulse el botón **►** para continuar y configurar el mes.
- **3.** El mes parpadeará. Utilice los botones **+** y **–** para cambiar el mes. Pulse el botón **►** para continuar y configurar el día.
- **4.** El día parpadeará. Utilice los botones **+** y **–** para cambiar el día del mes. Pulse el botón **►** para continuar y configurar la hora.
- **5.** Se mostrará la hora y el periodo de tiempo parpadeará. Utilice los botones **+** y **–** para seleccionar el modo AM, PM o 24 horas.
- **6.** Pulse el botón **►** para pasar a las horas. Utilice los botones **+** y **–** para cambiar la hora.
- **7.** Pulse el botón **►** para pasar a los minutos. Utilice los botones **+** y **–** para cambiar los minutos.

### CONFIGURACIÓN DE LAS HORAS DE ARRANQUE DE LOS PROGRAMAS

- **1.** Gire el dial hasta la posición START TIMES (horas de inicio).
- **2.** Pulse el botón PRG para seleccionar A, B, C o D.
- **3.** La hora de arranque parpadeará. Utilice los botones **+** y **–** para cambiar la hora de arranque. Las horas de arranque avanzan en incrementos de 15 minutos.
- **4.** Pulse el botón **►** para añadir otra hora de arranque, o el botón PRG para configurar una hora de arranque para el siguiente programa. Nota: El programador dispone de ocho horas de arranque por programa y puede ejecutar dos programas a la vez.
- **5.** Para eliminar una Hora de Arranque del Programa: Con el dial en la posición de Hora de Arranque, pulse los botones **+** y **–** hasta llegar a las 12:00 AM (medianoche). Pulse el botón **–** una vez para llegar a la posición «OFF».

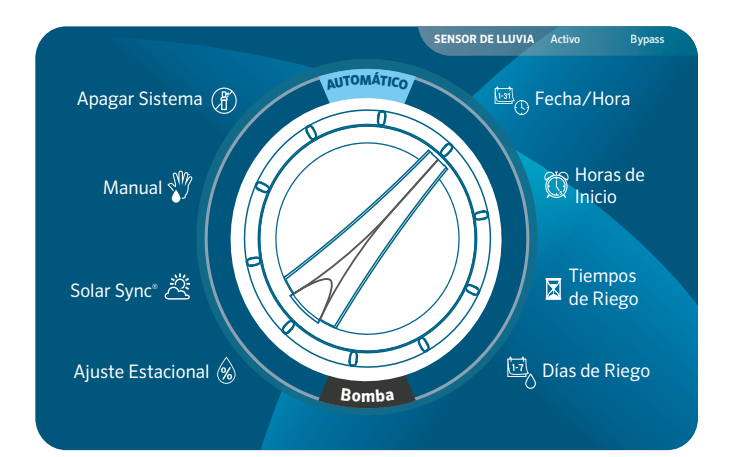

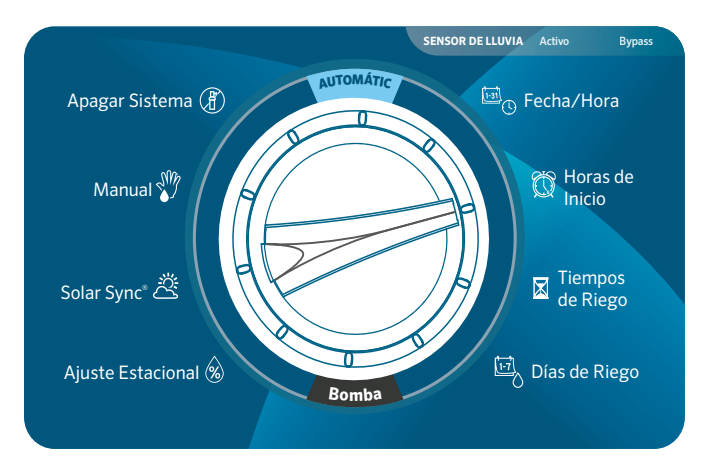

### <span id="page-23-0"></span>CONFIGURACIÓN DE LOS TIEMPOS DE RIEGO DE LAS ESTACIONES

- **1.** Gire el dial hasta la posición RUN TIMES (tiempos de riego).
- **2.** Pulse el botón **PRG** para seleccionar A, B, C o D.
- **3.** El tiempo de riego de la Estación 1 parpadeará. Utilice los botones **+** y **–** para cambiar el tiempo de riego de la estación. Puede configurar tiempos de riego de la estación de 1 minuto a 12 horas.
- **4.** Pulse el botón **►** para avanzar a la siguiente estación.
- **5.** Repita el procedimiento para cada estación y programa que desee ejecutar.
- **6.** Calculadora de Tiempo de Riego Total: Gire el dial a la posición de Tiempos de Riego. Pulse el botón **◄** para ver el tiempo de riego total de todas las estaciones del programa. Pulse PRG para ver el tiempo de riego total de otros programas.

### ESTABLECER LOS DÍAS DE RIEGO

- **1.** Gire el dial hasta la posición WATER DAYS (días de riego).
- **2.** La pantalla mostrará el último programa seleccionado (A, B, C o D). Cambie al programa deseado pulsando el botón PRG.
- **3.** El puntero situado en la parte inferior de la pantalla parpadeará sobre «MO» (Lunes). Pulse los botones **+** o **–** para seleccionar los días de riego ( $\bullet$ ) o sin riego ( $\text{-}$ ).
- **4.** Tras seleccionar si desea regar o detener el riego un día concreto, el puntero avanzará automáticamente al día siguiente. También puede alternar entre días individuales pulsando los botones **►** y **◄**.

### SELECCIÓN DE DÍAS PARES O IMPARES DE RIEGO

Esta función utiliza días numerados del mes para el riego en lugar de días específicos de la semana (es decir, impares: 1º, 3º, 5º, etc.; pares: 2º, 4º, 6º, etc.).

- **1.** Pulse el botón **►** pasados todos los días de la semana para que el puntero parpadee sobre «ODD» (impares) o «EVEN» (pares).
- **2.** Pulse el botón **+** para seleccionar o el botón **–** para cancelar los días Pares o Impares.

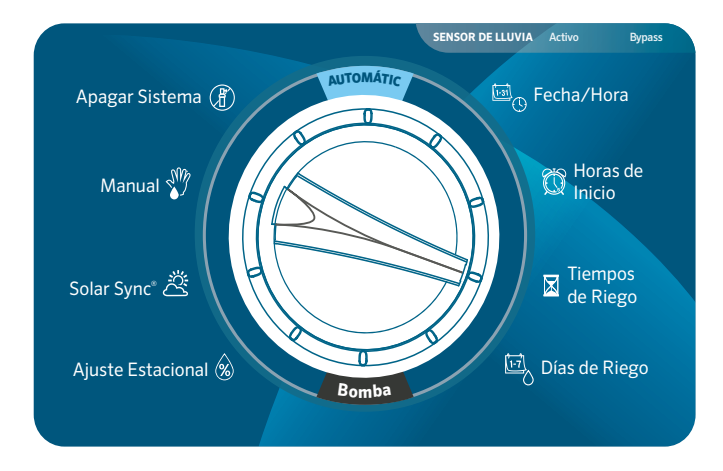

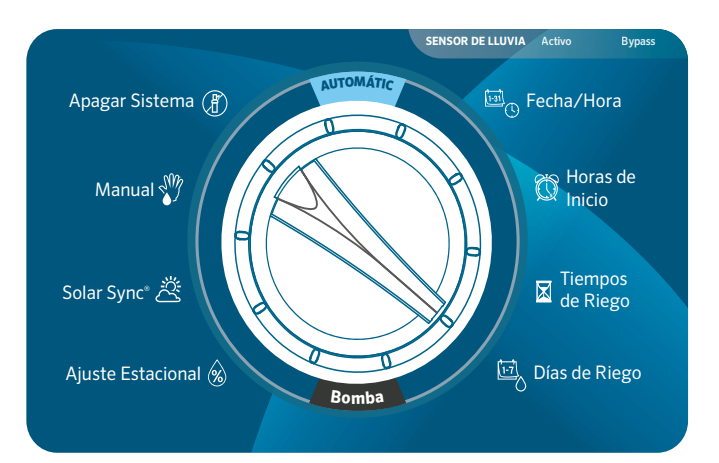

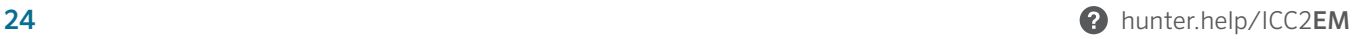

### <span id="page-24-0"></span>SELECCIÓN DE RIEGO POR INTERVALOS

Esta función resulta práctica si desea un programa de riego más uniforme sin tener que preocuparse de fechas o días concretos de la semana. El intervalo que seleccione es la cantidad de días entre riegos, incluido el día de riego (p. ej., un intervalo de 2 días regará en días alternos).

- **1.** Pulse el botón **►** pasado «ODD» (impares) y «EVEN» (pares) hasta que el puntero parpadee sobre «INTERVAL» (intervalo).
- **2.** El número de días del intervalo parpadeará (el ajuste por defecto será 1).
- **3.** Pulse los botones **+** o **–** para aumentar o disminuir los días del intervalo (hasta 31 días).
- **4.** Una vez que los días del intervalo sean mayores que 1, aparecerá un segundo número para indicar los días restantes del intervalo. Pulse el botón **►** para seleccionar este número y pulse los botones **+** o **–** para aumentar o disminuir los días restantes hasta el próximo riego. Este número representa el número deseado de días hasta el próximo riego. Por ejemplo, si selecciona un intervalo de 3 días con 1 día restante, el riego comenzará mañana a la(s) hora(s) de arranque programada(s) y repetirá el programa cada tercer día a partir de ese día.
- **5.** Dentro del Modo de Riego por Intervalos, también hay una opción de días sin riego. Después de configurar el intervalo de días y los días restantes, pulse el botón **►** para seleccionar días individuales sin riego. La configuración predeterminada muestra todos los días disponibles para regar. Pulse los botones **►** y **◄** para alternar entre los días y el botón – para configurar días específicos en los que no desee regar.

### <span id="page-25-0"></span>SELECCIÓN DE LA ACTIVACIÓN DE LA BOMBA/VÁLVULA MAESTRA

- **1.** Gire el dial hasta la posición la Bomba.
- **2.** Pulse el botón **►** para seleccionar estaciones individuales.
- **3.** Pulse los botones **+** o **–** para activar o desactivar la salida de la Bomba/Válvula maestra para cada estación.

Nota: El ajuste por defecto de la Bomba/Válvula Maestra es que todas las estaciones estén activadas.

### CONFIGURACIÓN DEL AJUSTE ESTACIONAL

La función de Ajuste Estacional se utiliza para realizar cambios globales en el tiempo de riego sin volver a configurar todo el programador. Esto es ideal para hacer pequeños cambios en el programa que son necesarios a medida que cambia el tiempo. Por ejemplo, las épocas más calurosas del año pueden requerir un poco más de agua, mientras que las estaciones más frías pueden necesitar menos. El Ajuste Estacional puede aumentar o disminuir los tiempos de riego originales en un porcentaje especificado en función de las condiciones meteorológicas locales.

- **1.** Gire el dial a la posición de Ajuste Estacional.
- **2.** Pulse los botones **+** o **–** para cambiar del 5% al 300% de los tiempos de riego originales.

Nota: La configuración predeterminada del Ajuste Estacional es de 100%.

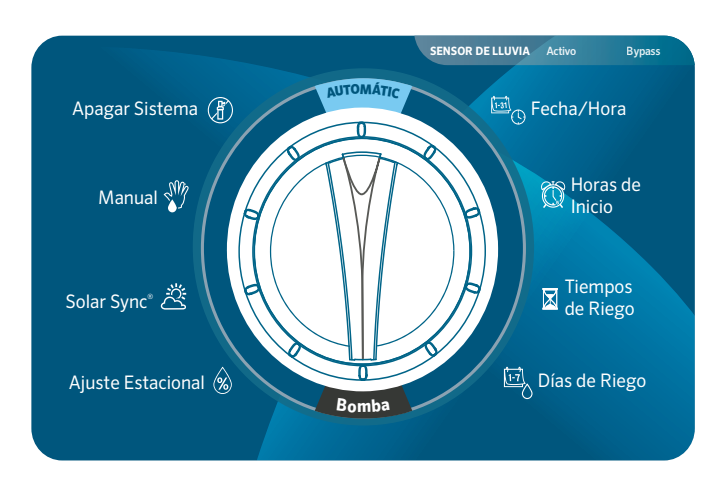

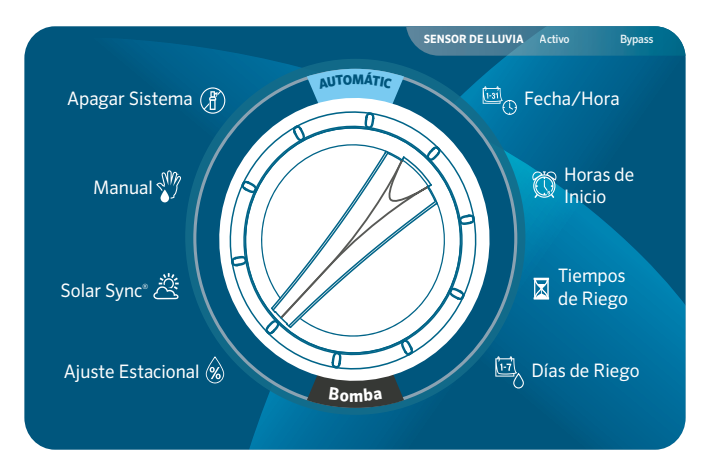

### <span id="page-26-0"></span>CONFIGURACIÓN DE SOLAR SYNC

Añada un sensor Solar Sync™ opcional (con cables o inalámbrico) para un Ajuste Estacional automático basado en las condiciones meteorológicas diarias in situ.

- **1.** Gire el dial a la posición Solar Sync.
- **2.** El ajuste de la Región parpadeará. Pulse los botones **+** o **–** para seleccionar la Región 1–4. Para obtener mediciones precisas de Solar Sync, es necesario programar la región para la ET pico típica de su zona (consulte el Manual de Usuario de Solar Sync).
- **3.** Pulse el botón **►** para seleccionar el valor del Ajuste de Agua. Pulse los botones **+** o **–** para aumentar o disminuir el Ajuste de Agua de 1 a 10. La configuración por defecto es 5 y se recomienda que permanezca en 5 después de la instalación. No obstante, si el Ajuste Estacional parece estar cambiando demasiado o muy poco, puede modificarse el valor de Ajuste de Agua. Escanee a continuación para acceder a la sección de soporte online de Solar Sync.

$$
\begin{array}{|c|c|}\n\hline\n\text{DFT} & \text{ESCAREAR} \\
\hline\n\text{Para Buscar} & \text{Para Buscar} \\
\hline\n\text{DFT} & \text{Ayuda} \\
\hline\n\text{DFT} & \text{Ayuda} \\
\hline\n\end{array}
$$

hunter.help/SolarSync

### CONTROL MANUAL DE UNA ÚNICA ESTACIÓN

- **1.** Gire el dial a la posición Manual.
- **2.** El tiempo de riego de la estación parpadeará en la pantalla. Pulse el botón **►** para avanzar a la estación deseada.
- **3.** Pulse los botones **+** y **–** para seleccionar la duración del tiempo de riego de 1 minuto a 12 horas.
- **4.** Gire el dial a la posición «Run» y la estación comenzará a regar. Solo la estación designada regará durante la duración especificada. Una vez completado, el programador volverá al modo de riego automático sin cambios en el programa previamente configurado.

Nota: La función Manual de Estación Única ignora cualquier sensor conectado y permitirá que se produzca el riego. No utilice la función Manual de Estación Única para probar un sensor de lluvia. En su lugar, utilice Ejecutar Programa y Arranque Manual apretando un botón.

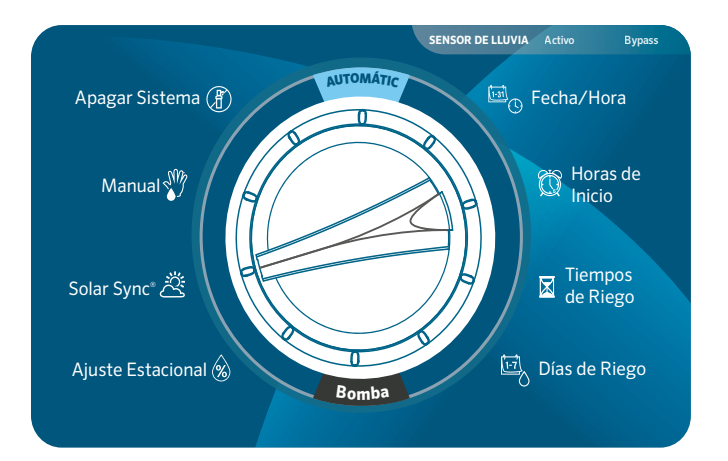

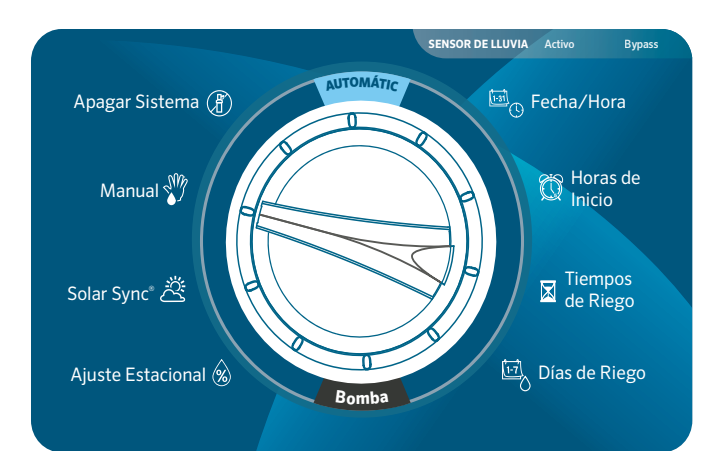

### <span id="page-27-0"></span>DESACTIVAR EL SISTEMA

Para detener por completo todo el riego, incluidas las estaciones que ya estén funcionando, gire el dial a la posición de Sistema Apagado. En la pantalla aparecerá «OFF», y en unos segundos se apagarán las estaciones que estuvieran en funcionamiento. No se permitirá el inicio de ninguna nueva programación automática mientras el programador se encuentre en la posición de Sistema Apagado. Para que el programador vuelva a funcionar con normalidad, basta con poner el dial en la posición Run.

#### **PARADA POR LLUVIA PROGRAMABLE**

Esta función permite al usuario detener todos los riegos programados durante un periodo designado de entre 1 y 99 días. Al final del periodo de desactivación por lluvia programable, el programador reanudará el funcionamiento automático normal.

- **1.** Gire el dial a la posición de Sistema Apagado y espere a que «OFF» deje de parpadear.
- **2.** Pulse los botones **+** y **–** para ajustar el número de días que debe permanecer apagado.
- **3.** Gire el dial de nuevo a la posición Run. La pantalla mostrará cuántos días inactivos quedan. Los días inactivos restantes se restarán la medianoche de cada día. Una vez que llegue a 0, la pantalla volverá a mostrar la hora normal del día y el riego automático se reanudará a la siguiente hora de inicio programada.

Nota: Para cancelar los ajustes de Desactivación por lluvia programable, gire el dial a la posición Sistema Apagado, espere a que «OFF» deje de parpadear y vuelva a girar el dial a la posición Run.

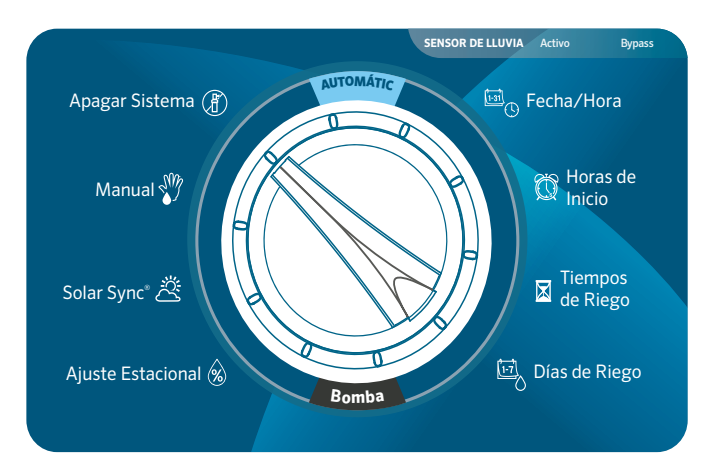

### <span id="page-28-0"></span>CARACTERÍSTICAS Y SU LOCALIZACIÓN

- **1.** Anulación del Sensor Programable: Mantenga pulsado  y gire a horas de arranque.
- **2.** Ciclo e Infiltración: Mantenga pulsado **+** y gire a Tiempos de Riego. Introduzca el tiempo de ciclo y pulse **PRG** para configurar el tiempo de infiltración.
- **3.** Retardo entre Estaciones: Mantenga pulsado **-** y gire a Tiempos de Riego.
- **4.** Ocultar Programas: Mantenga pulsado **-** y gire a Días de Riego.
- **5.** Retardo de Solar Sync™: Mantenga pulsado **+** y gire a Solar Sync.
- **6.** Retardo de Clik: Mantenga pulsado **+** y gire a Sistema Apagado.
- **7.** Tiempo de Riego Total: Gire a Tiempos de Riego. Pulse **◄** desde la estación 1. Pulse **PRG** para ver otros programas.
- **8.** Programa de Prueba: Mantenga pulsado **PRG** durante 3 segundos.
- **9.** Memoria Easy Retrieve™: Mantenga pulsado **+** y **PRG** para guardar. Mantenga pulsado **-** y **PRG** para restaurar.
- **10.** Reinicio Total: Mantenga pulsado **PRG** y el botón Reset.
- **11.** Tecnología QuickCheck™: Mantenga pulsado **+**, **-**, **◄** y **►** a la vez. Pulse **+** para comenzar la comprobación.
- **12.** Ejecutar Programa: Mantenga pulsado **►** y pulse **PRG** para seleccionar el programa. Pulse **►** para avanzar estaciones.

### ANULACIÓN DEL SENSOR PROGRAMABLE

El Programador ICC2 permite al usuario configurar el programador para que la respuesta de un sensor sea independiente de una estación a otra. Esta función permite al sensor desactivar el riego solo en las estaciones deseadas (en lugar de en todo el sistema). Por ejemplo, los jardines de patios u otros paisajes que están debajo de voladizos o tejados pueden no recibir agua cuando llueve, por lo que necesitarán ser regados igualmente durante los periodos de lluvia.

Nota: La configuración por defecto del programador es «ON», lo que significa que el sensor está activo y desactivará el riego en todas las zonas una vez que se active el sensor.

- **1.** Con el dial en la posición Run, mantenga presionado el botón **–**, gire el dial a la posición Hora de Arranque y suelte el botón **–**.
- **2.** La pantalla mostrará el número de estación y «ON» parpadeará. Pulse los botones **+** y **–** para activar o desactivar el sensor de la estación indicada.

ON = Sensor activado (suspenderá el riego)

OFF = Sensor desactivado (permitirá el riego)

- **3.** Utilice los botones **►** y **◄** para desplazarse hasta la siguiente estación deseada para la Anulación del Sensor.
- **4.** Gire el dial de nuevo a la posición Run cuando haya terminado de programar todas las anulaciones de sensores.

### CICLO E INFILTRACIÓN

La función Ciclo e Infiltración permite dividir el tiempo de riego de una estación en riegos cíclicos de menor duración. Esta función es útil cuando se aplica agua en pendientes y suelos compactos, ya que ralentiza de manera automática la aplicación de agua regando con múltiples ciclos más cortos, en lugar de con un tiempo de riego largo. Esto ayuda a evitar la escorrentía y el riego excesivo.

Para ello, debe introducir el tiempo de Ciclo como una fracción del tiempo total de riego deseado de la estación y la duración de la Infiltración como el tiempo mínimo necesario antes de que se pueda volver a regar en el siguiente ciclo. El número total de ciclos se determina tomando el tiempo de riego total de la estación programado y dividiéndolo entre el tiempo de Ciclo.

<span id="page-29-0"></span>Por ejemplo, la estación 1 requiere 20 minutos de riego, pero a los 5 minutos se produce escorrentía. Sin embargo, al cabo de 10 minutos, toda el agua es absorbida por el suelo. La solución sería programar 20 minutos para el Tiempo de Riego de la estación, 5 minutos para el tiempo de Ciclo y 10 minutos para el tiempo de Infiltración. Esto crearía cuatro ciclos de riego separados, con 5 minutos por ciclo y 10 minutos de tiempo de infiltración entre riegos.

Sin embargo, si hay estaciones programadas para funcionar después de la Estación 1, el proceso de Ciclo e Infiltración no se completará hasta el final de todas las zonas programadas. Esto significa que después de que la Estación 1 ejecute su primer ciclo, el programador proceder á secuencialmente en orden numérico hasta que todas las estaciones programadas completen sus tiempos de riego. A continuación, el programa volverá a la Estación 1 y completará el programa de ciclo e infiltración restante.

- **1.** Para acceder al menú de Ciclo e Infiltración, comience con el dial en la posición RUN. Mantenga pulsado el botón **+**, gire el dial a la posición de Tiempos de Riego y suelte el botón **+**.
- **2.** Inicialmente, se mostrará la Estación 1. Para acceder a otras estaciones, pulse los botones **►** o **◄**. Una vez que se muestre la estación deseada, utilice los botones **+** y **–** para aumentar o disminuir la duración del Ciclo. El usuario puede configurar el tiempo de Ciclo de 1 minuto hasta 4 horas, o desactivarlo si no se desea utilizar la función de Ciclo e Infiltración.

Nota: Al configurar los tiempos de Ciclo e Infiltración, los tiempos inferiores a 1 hora solo mostrarán los minutos (p. ej., 30). Para tiempos superiores a 1 hora, la pantalla cambiará para incluir el dígito de la hora (p. ej., 2:45).

### RETRASO ENTRE ESTACIONES

Esta función permite al usuario programar un retardo entre la activación y el apagado de la estación. Esto resulta especialmente útil en sistemas con electroválvulas de cierre lento, bombas que funcionan cerca del caudal máximo y/o fuentes de agua alternativas con una recuperación más lenta, como pozos y depósitos de almacenamiento de agua.

**1.** Con el dial en la posición Run, mantenga pulsado el botón **–**, gire el dial a la posición de Tiempos de Riego y suelte el botón **–**.

- **2.** La pantalla mostrará un tiempo de retardo en segundos, que está configurado de forma predeterminada en 00 segundos. Pulse los botones **+** y **–** para aumentar o disminuir los tiempos de retardo. Para cualquier tiempo de retardo inferior a 1 minuto, la pantalla mostrará solo segundos (p. ej., SEC 45). Una vez que programe más de 59 segundos, «SEC» cambiará a «Hr» y el tiempo de retardo se convierte al modo de minutos y horas (p. ej., Hr 0:30 representa 30 minutos, Hr 2:00 representa 2 horas).
- **3.** La función de Retardo entre Estaciones se aplica a todas las estaciones y puede programarse desde 1 segundo hasta 10 horas.
- **4.** Gire el dial de nuevo a la posición de Run cuando haya terminado de programar todos los Retardos entre Estaciones.

Nota: El circuito de Arranque de la Válvula Maestra/Bomba permanecerá activo durante los primeros 15 segundos de cualquier retardo entre estaciones programado para ayudar a cerrar la válvula y evitar ciclos innecesarios de la bomba.

### OCULTAR PROGRAMAS

El Programador ICC2 viene configurado de fábrica con cuatro programas independientes (A, B, C y D) que se utilizan cuando se riegan varios paisajes y tipos de plantas diferentes. El programador puede personalizarse para que muestre solo la programación más básica y de este modo, ocultar los programas adicionales.

- **1.** Con el dial en la posición Run, mantenga pulsado el botón **–** , gire el dial hasta la posición de Días de Riego y suelte el botón **–**.
- **2.** Utilice los botones **+** y **–** para cambiar entre 4 o 1. El ajuste por defecto es 4, que muestra los 4 programas disponibles y las 8 horas de arranque disponibles. Si se cambia a un ajuste de 1, solo se mostrará el Programa A y solo habrá 1 hora de arranque disponible.
- **3.** Gire el dial de nuevo a la posición Run cuando haya terminado de programar Esconder Programas.

### <span id="page-30-0"></span>RETARDO DE SOLAR SYNC

El Programador ICC2 con programación Solar Sync incorporada tiene la capacidad de retrasar la actualización automática diaria del valor de Ajuste Estacional del Solar Sync hasta 99 días. Esta opción puede resultar ventajosa para los usuarios que no deseen que Solar Sync ajuste los tiempos de riego del programa durante un periodo de tiempo específico (p. ej., durante un programa de sobresiembra o exceso de riego). Esta función permite que el programador funcione con un valor de Ajuste Estacional fijo y configurado manualmente, al menos hasta que expire el periodo de retardo de Solar Sync™. Sin embargo, aunque el retardo de Solar Sync™ esté activo, el Sensor Solar Sync™ seguirá recopilando información meteorológica y calculando el valor del Ajuste Estacional, solo que no se aplicará a los tiempos de riego. Una vez finalizado el retardo de Solar Sync™, se aplicará el valor actualizado del Ajuste Estacional.

Nota: La función de Retardo de Solar Sync™ solo es accesible cuando hay un sensor Solar Sync™ instalado.

- **1.** Con el dial en la posición Run, mantenga pulsado el botón **+**, gire el dial hasta la posición Solar Sync y suelte el botón **+**.
- **2.** La pantalla mostrará «d:00», donde «d» indica días y «00» indica el número de días a retrasar.
- **3.** Pulse los botones **+** o **–** para aumentar o disminuir el número de días de Retraso de Solar Sync™ que desee. Una vez que aparezca el número correcto de días, vuelva a poner el dial en la posición Run.

Nota: La cantidad de días restantes no se mostrará en la pantalla Run. Para comprobar si la función retardo de Solar Sync™ está activa, abra el menú del Retardo de Solar Sync™ y compruebe el número de días que se muestra. Si se programan 1 o más días, el retardo de Solar Sync™ estará activo, pero si se programan 0 días, se desactivará.

#### RETARDO DE CLIK

Esta función permite al usuario retrasar el riego programado durante un periodo de tiempo determinado DESPUÉS de que se produzca un evento Clik. Por ejemplo, se prevén lluvias torrenciales y no necesitará regar hasta varios días después de la tormenta. El retardo de Clik puede posponer la programación automática de 1 a 7 días después de que se active el sensor Clik. Al final del período de retardo de Clik, el programador reanudará el riego automático normal.

- **1.** Con el dial en la posición Run, mantenga pulsado el botón **+**, gire el dial hasta la posición de Sistema Apagado y suelte el botón **+**.
- **2.** La pantalla mostrará «OFF –» con el guión parpadeando. Pulse los botones **+** o **–** para aumentar o disminuir el número de días de Retraso Clik. Una vez que aparezca el número correcto de días, vuelva a poner el dial en la posición Run.
- **3.** Una vez finalizado un evento Clik (p. ej., el sensor de lluvia se seca y desactiva el sensor), la función Retraso de Clik se activará y se mostrará en la pantalla durante toda la duración del Retraso Clik.

Nota: Un Retardo de Clik activo puede cancelarse en cualquier momento simplemente girando el dial a la posición Sistema Apagado, esperando a que «OFF» deje de parpadear y volviendo a poner el dial en la posición Run. Además, cualquier estación que esté configurada con la función de Anulación del Sensor Programable funcionará durante un Retardo de Clik.

### TIEMPO TOTAL DE RIEGO

El Programador ICC2 guarda el tiempo total de riego de las estaciones de cada programa. Esta función ofrece una manera rápida para determinar el tiempo que regará cada programa.

- **1.** Gire el dial hasta la posición RUN TIMES (tiempos de riego).
- **2.** Desde el tiempo de riego de la Estación 1, pulse el botón **◄** una vez para revisar el total de todos los tiempos de riego del programa. También puede ver el tiempo de riego total pulsando el botón **►** una vez después de avanzar a la estación con el tiempo de riego más elevado.
- **3.** Pulse el botón **PRG** para revisar el tiempo de riego total de los programas adicionales.

### <span id="page-31-0"></span>PROGRAMA DE PRUEBA

La función Programa de Prueba ofrece a los usuarios un método simplificado para arrancar manualmente una o todas las estaciones de forma secuencial. Esta característica hace funcionar cada estación en orden numérico, de menor a mayor, y puede iniciarse desde cualquier estación específica. Esto es beneficioso para el rápido funcionamiento de su sistema de riego.

- **1.** Con el dial en la posición Run, mantenga pulsado el botón **PRG**. Aparecerá la Estación 1 con el tiempo de riego parpadeando (el valor predeterminado del programador es 0:00).
- **2.** Pulse los botones **►** y **◄** para seleccionar la estación que desea que se ejecute en primer lugar. Pulse los botones + y – para aumentar o disminuir el tiempo de riego de la estación (de 0 a 15 minutos). El tiempo de riego introducido se aplicará a todas las estaciones.
- **3.** Tras una pausa de dos segundos, comenzará el Programa de Prueba. Puede avanzar y retroceder por las estaciones si no necesita que una zona concreta funcione durante toda la duración.

### MEMORIA EASY RETRIEVE

El Programador ICC2 puede guardar el programa de riego preferido en la memoria para recuperarlo posteriormente. Esta función crea una forma rápida de restablecer el programador al programa de riego establecido original y es particularmente beneficioso cuando se sobrescribe cualquier cambio no deseado en el programa actual.

- **1.** Con el dial en posición Run, mantenga pulsados simultáneamente los botones **+** y PRG. Cuando aparezcan tres guiones en la pantalla, suelte los botones **+** y **PRG**. El símbolo se desplazará de izquierda a derecha por la pantalla indicando que el programa se está guardando en la memoria. La pantalla mostrará «DONE» una vez guardado, y luego volverá a mostrar l a hora del día.
- **2.** Para recuperar un programa previamente guardado en la memoria, deje el dial en la posición Run y mantenga pulsados simultáneamente los botones **–** y **PRG** . Cuando aparezcan las mismas tres rayas en la pantalla, suelte los botones **–** y **PRG**. El símbolo se desplazará de derecha a izquierda por la pantalla indicando que el programa se está cargando desde la memoria. La pantalla mostrará «DONE» una vez cargado y luego volverá a mostrar la hora del día.

### REINICIO TOTAL

La función Restablecer Valores de Fábrica borrará toda la memoria del programador y restablecerá los valores predeterminados de fábrica. Una vez que realice la función de Restablecer Valores de Fábrica, toda la programación se borrará por completo, incluida cualquier programación de Easy Retrieve que se haya guardado. Esta función se utiliza normalmente cuando es necesario reconfigurar el programador desde el principio o si el programador no responde a ningún comando.

**1.** Mantenga pulsados simultáneamente los botones **PRG** y **RESET**. Espere hasta que la pantalla muestre 12:00 AM y, a continuación, suelte ambos botones. El programador está ahora listo para ser programado. El botón **RESET** está situado en la parte trasera del panel frontal.

### TECNOLOGÍA QUICKCHECK

Este procedimiento de diagnóstico de circuitos puede identificar rápidamente cortocircuitos en el cableado causados comúnmente por solenoides defectuosos y empalmes de cables deficientes o incorrectos. QuickCheck es una forma eficiente y eficaz de diagnosticar problemas sobre el terreno, en lugar de tener que comprobar físicamente cada circuito de cableado para detectar posibles problemas.

- **1.** Para iniciar el procedimiento de prueba QuickCheck, pulse simultáneamente los botones **+**, **–**, **►** y **◄**. La pantalla mostrará todos los iconos.
- **2.** Pulse el botón **+** para iniciar el diagnóstico. A continuación, el programador buscará en todas las estaciones para detectar un paso de corriente alta a través de los terminales de la estación. Cuando se detecta un cortocircuito de cableado de campo, un mensaje «ERR», precedido por el número de estación, parpadeará brevemente en la pantalla. La prueba continuará comprobando las estaciones restantes en busca de fallos y una vez finalizada, volverá al modo de riego automático.

### <span id="page-32-0"></span>PROGRAMA MANUAL (ARRANQUE MANUAL PULSANDO UN BOTÓN)

El Programador ICC2 también es capaz de activar un programa completo sin utilizar el dial. Esta opción es ideal para un ciclo rápido cuando se necesita un riego extra o si desea desplazarse por las estaciones para inspeccionar su sistema. La función de Ejecutar Programa difiere de la función de Programa de Prueba en que le permite seleccionar cualquiera de los cuatro programas automáticos para ejecutar los tiempos de riego existentes.

- **1.** Con el dial en la posición Run, mantenga pulsado el botón **►** durante dos segundos y suéltelo.
- **2.** Esta opción de arranque manual pulsando un botón está predeterminada automáticamente en el programa A. Puede seleccionar cualquiera de los cuatro programas (A, B, C o D) pulsando el botón **PRG**.
- **3.** El número de la estación parpadeará en la pantalla. Pulse los botones **►** y **◄** para desplazarse por las estaciones, y los botones **+** y **–** para ajustar los tiempos de riego preexistentes (de 0 minutos a 12 horas). Una vez que haya seleccionado la estación que desea arrancar en primer lugar, el programa se iniciará automáticamente. Puede avanzar y retroceder por las estaciones si no necesita que una zona concreta funcione durante toda la duración.

## <span id="page-33-0"></span>**Resolución de problemas**

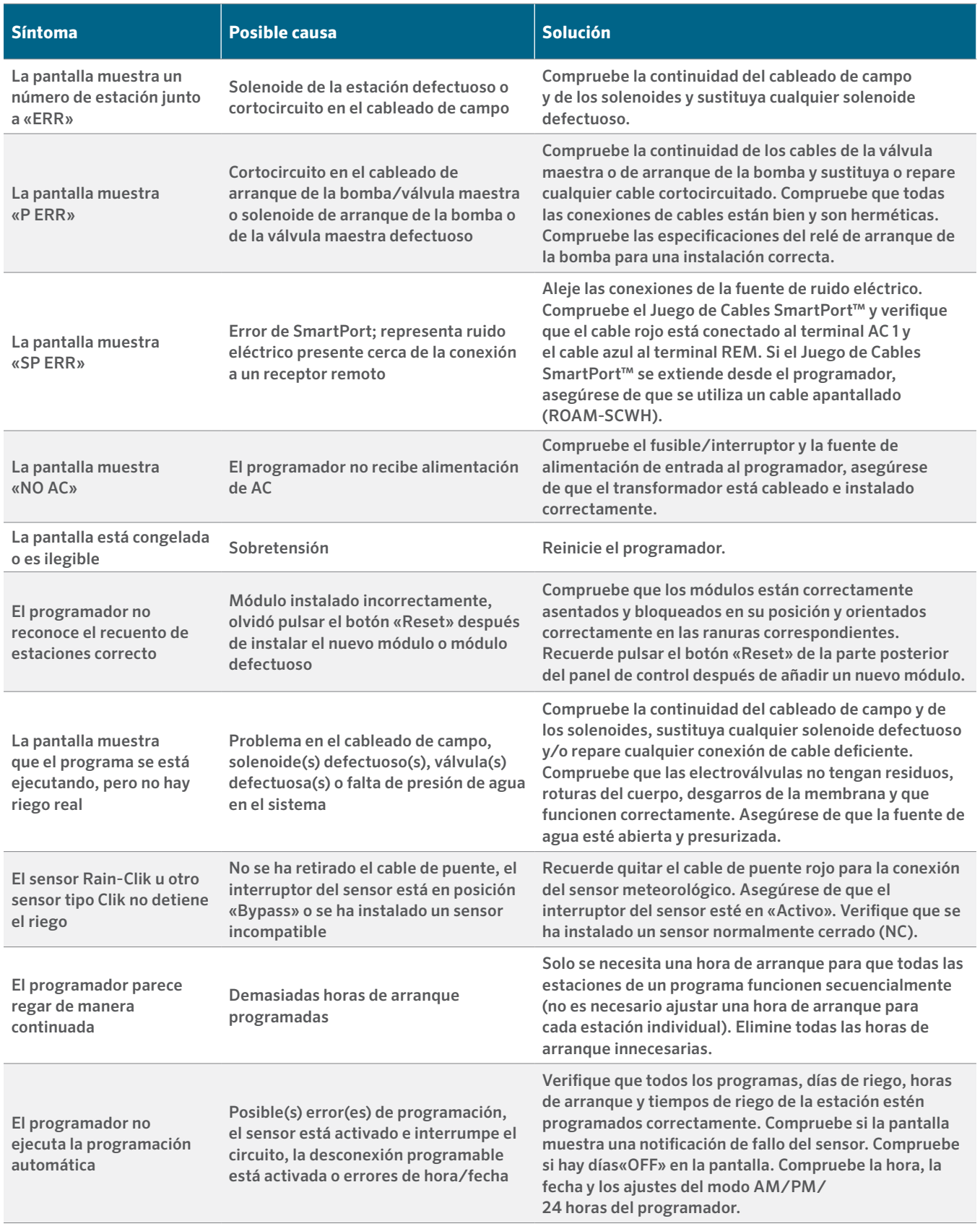

### NOTIFICACIÓN DE LA FCC

Este equipo ha sido comprobado y cumple con los límites de un dispositivo digital Clase B, según el apartado 15 de las normas de la FCC. Estos límites tienen como objetivo ofrecer una protección razonable frente a interferencias en áreas residenciales. Este equipo genera, usa y puede emitir energía de radiofrecuencia y, si no se instala y utiliza de acuerdo con las instrucciones, puede ocasionar interferencias perjudiciales en las comunicaciones por radio. Sin embargo, no se garantiza que no se presenten interferencias en una instalación concreta. Si este equipo provoca interferencias perjudiciales para la recepción de radio o televisión —lo cual se puede comprobar apagándolo y encendiéndolo—, se aconseja que intente corregir la interferencia con una o más de las siguientes medidas:

- **•** Reorientar o reubicar la antena de recepción
- **•** Aumentar la separación entre el dispositivo y el receptor.
- **•** Conecte el equipo a una toma de corriente de un circuito distinto al circuito donde está conectado el receptor.
- **•** Solicitar ayuda al distribuidor o a un técnico de radio/TV experto.

Las modificaciones no aprobadas por Hunter Industries podrían anular la autoridad del usuario para utilizar este dispositivo. Si es necesario, consulte con un representante de Hunter Industries Inc. o un técnico de radio/televisión para recomendaciones adicionales.

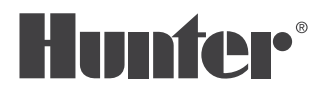

Lo que más nos motiva es contribuir al éxito de nuestros clientes. Aunque nuestra pasión por la innovación y la ingeniería está presente en todo lo que hacemos, esperamos que sea nuestro compromiso de ofrecerle una asistencia excepcional lo que le convenza a seguir formando parte de la familia de clientes de Hunter en los próximos años.

CR. Hotel

Gregory R. Hunter, Presidente de Hunter Industries

/ Senn & Mulletin

Denise Mullikin, Presidente, Riego de Jardines e Iluminación Exterior

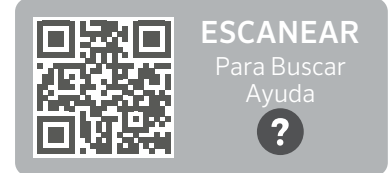

hunter.help/ICC2EM

### **HUNTER INDUSTRIES** | *Built on Innovation™*

1940 Diamond Street, San Marcos, CA 92078 EUA Sitio Web hunterindustries.com

*© 2023 Hunter Industries Inc. Hunter, el logo de Hunter y otras marcas son marcas comerciales de Hunter Industries Inc., registradas en EE. UU. y otros países. Por favor, recicle,*